Introduction to Helix for Users

### PERFORCE

## **Introduction**

- **Introductions**
- **Class Schedule**
- GUI vs. CLI
- **About the Exercises**

# Course Contents (Day 1)

- **Overview**
- **Help!**
- **File Operations**
- **File Reporting and Revision Specifiers**
- Changelist Management
- **Handling File Conflicts**

## Course Contents (Day 2)

- **Client Workspace Management**
- **Branching and Merging**
- **Streams**
- **Labels**
- **Defect Tracking**

### Notation used herein

**p4 command and flags or** *variables:*

**p4 –p** *port* **command**

- **ILEMS of note in output**
- Examples of **commands** in text
- **Sample output:**

**\$** *p4 ping -c 1000 -s 5120000*

*2.24s for 1000 messages of 5120000 characters*

## Introduction to Helix for Users

### **Overview**

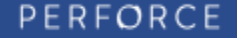

### **Overview**

- **Client/Server Model**
- **Server**
- **Client Programs**
- **Changelists**
- Client...

*7*

## Helix Client-Server model

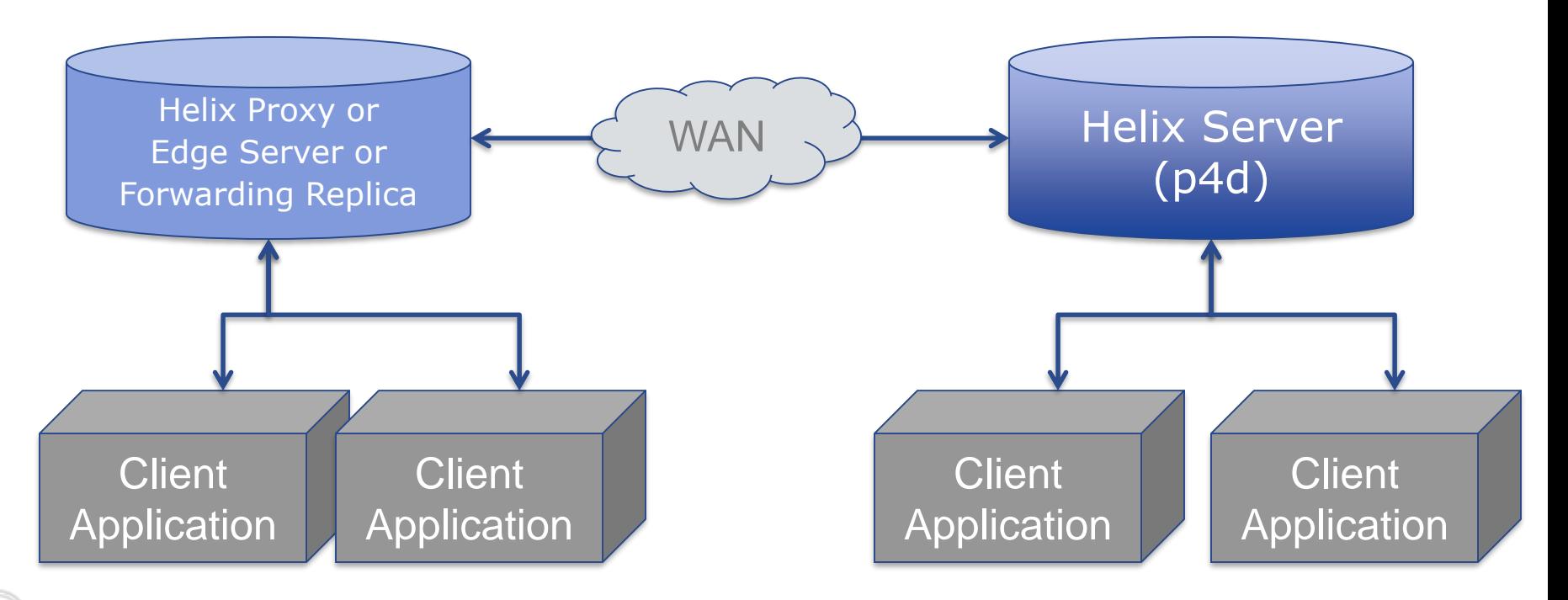

PERFORCE

## Helix Server

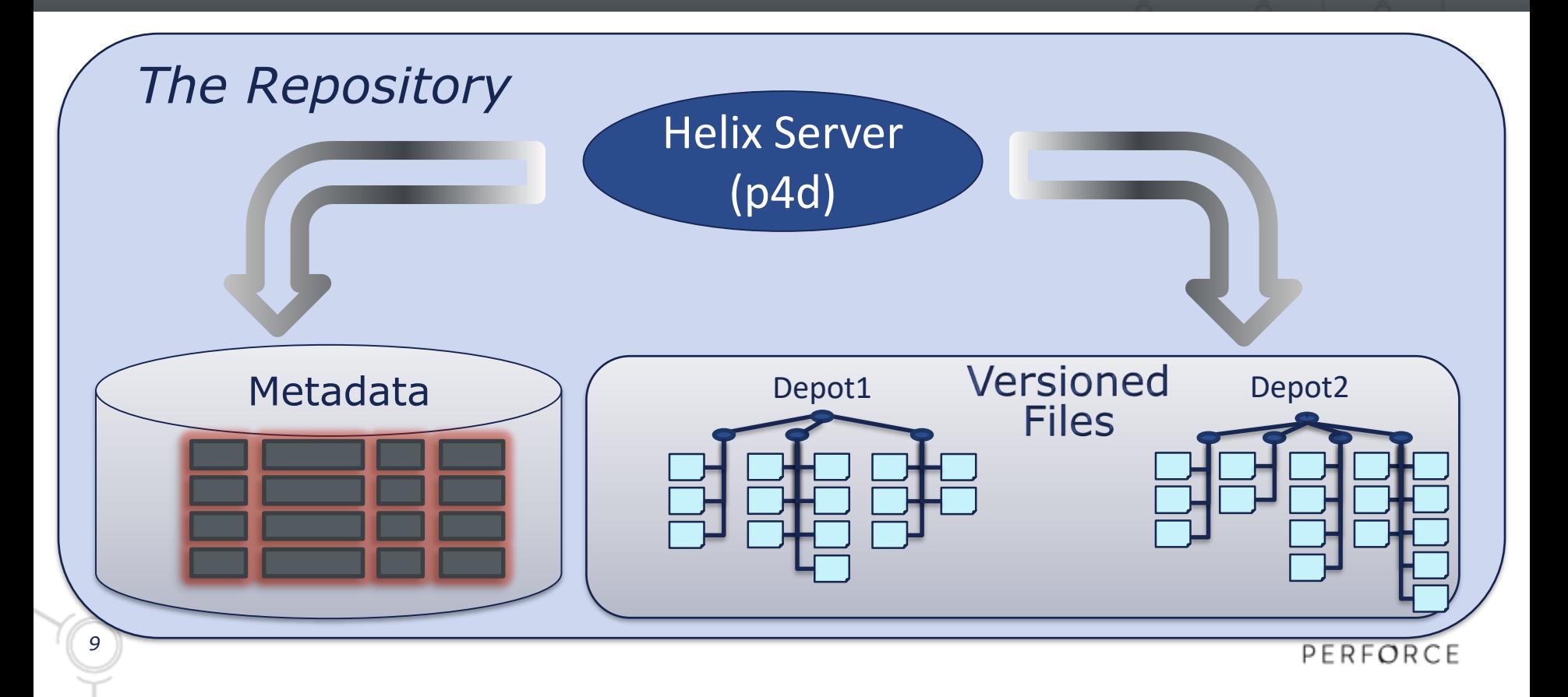

## Helix Client applications

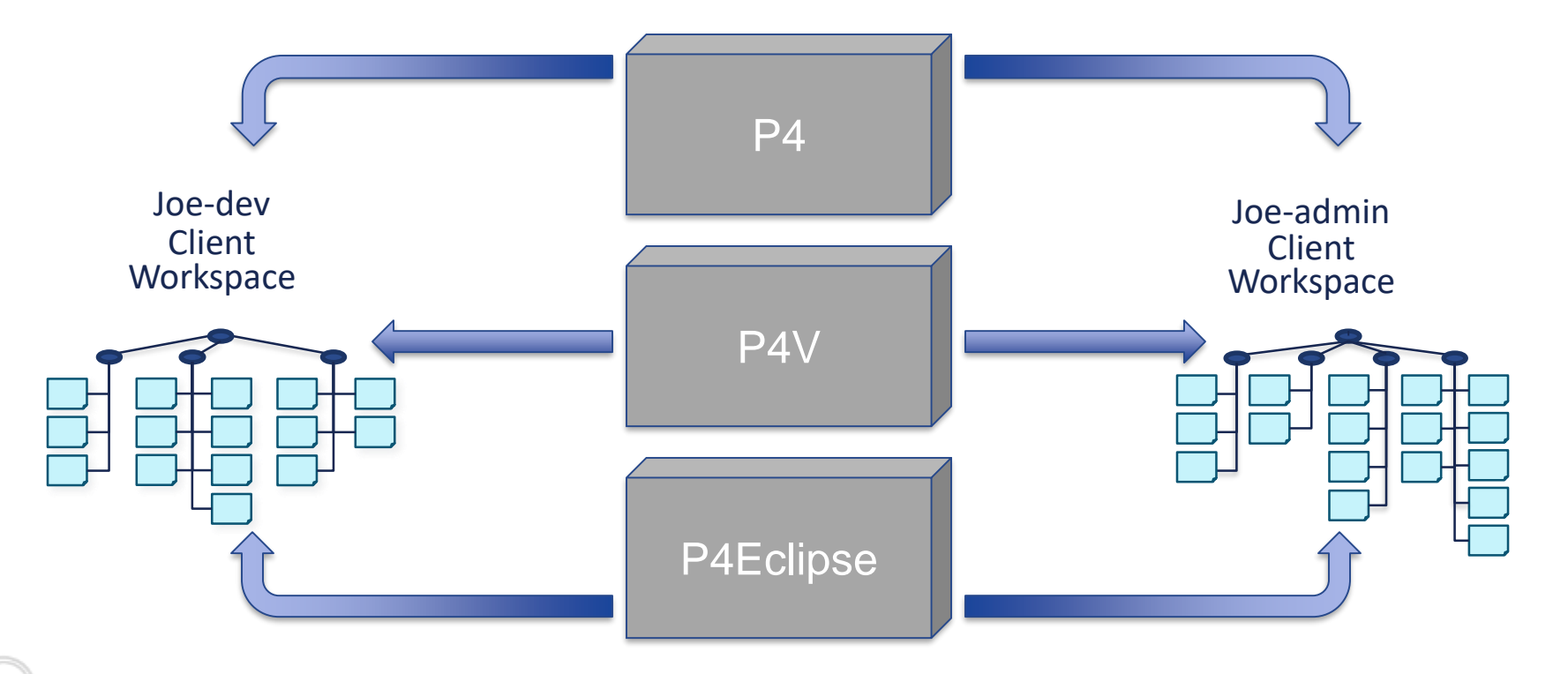

PERFORCE

### Server & Workspaces

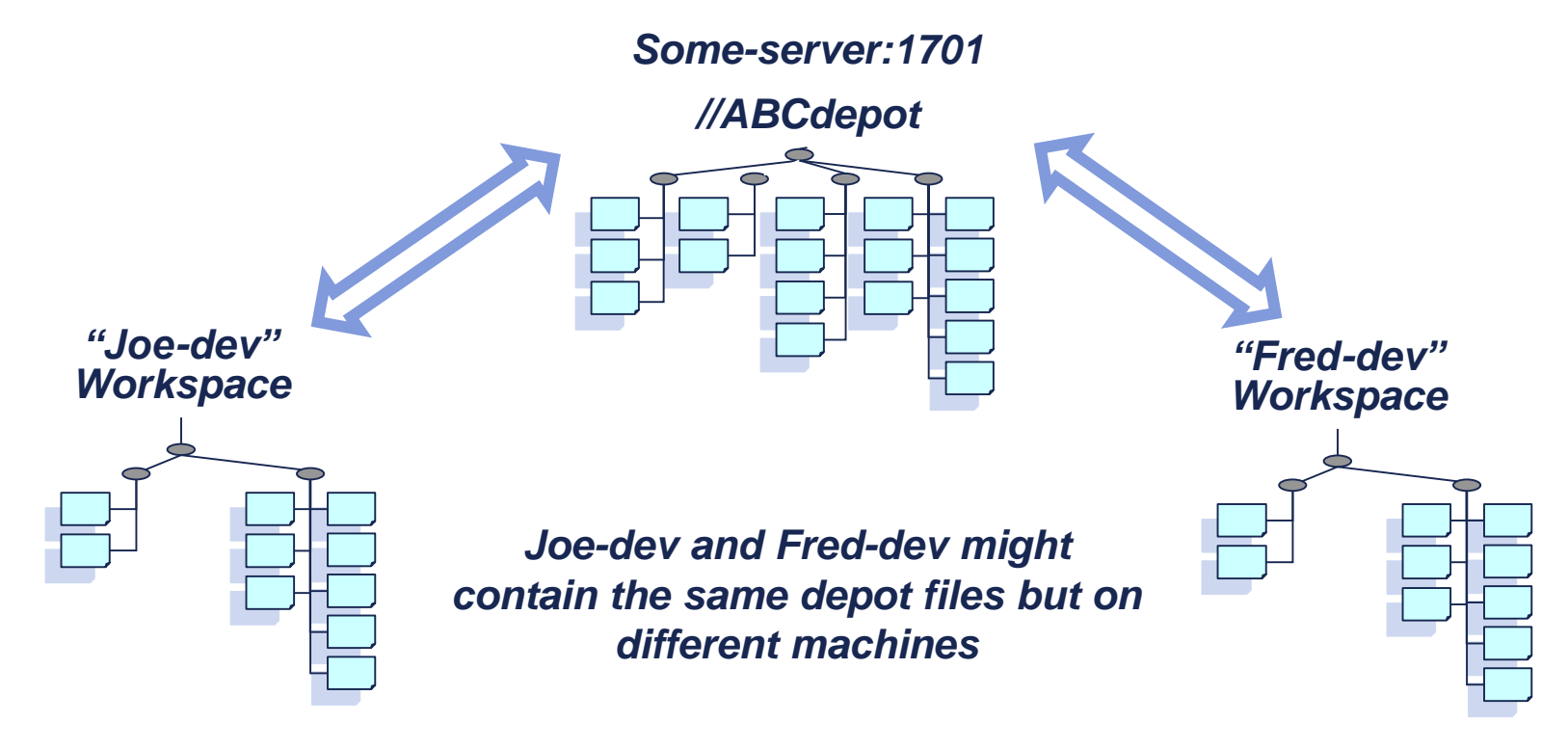

PERFORCE

## **Changelists**

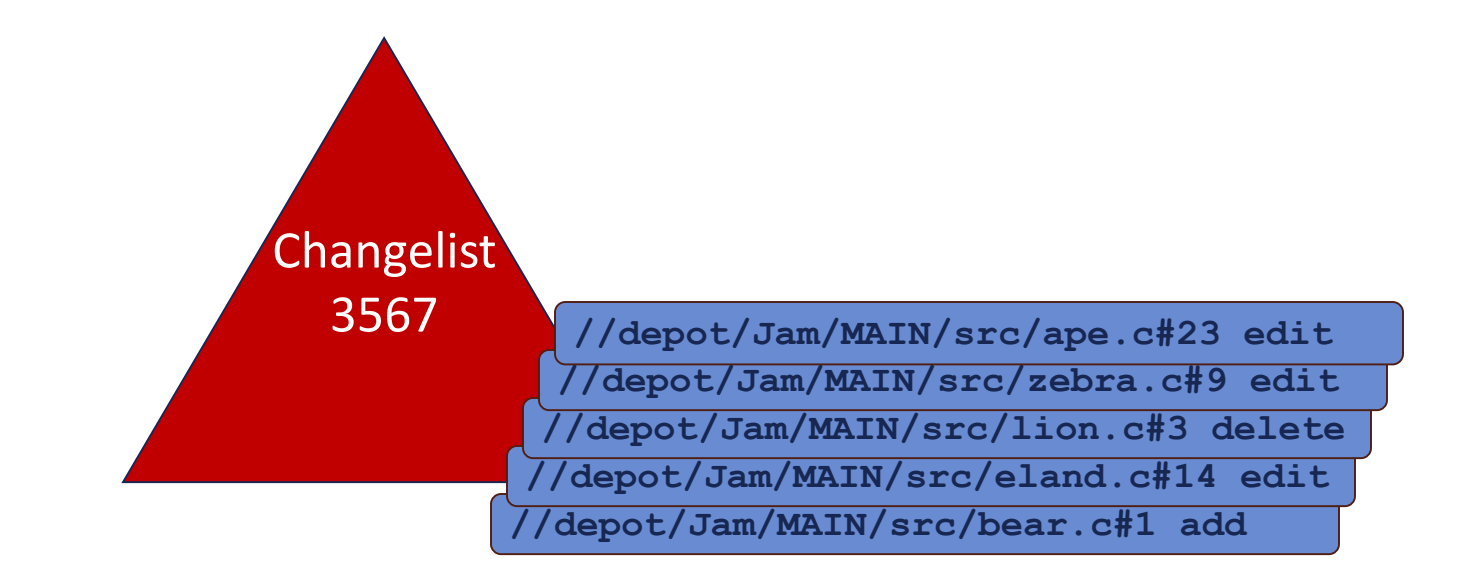

## Client ...

- **Client machine**
- **Client programs**
- Client workspaces

## Showing Connection Information

#### **\$ p4 info**

**User name: bruno Client name: bruno\_ws Client host: bruno-win.perforce.com Client root: c:\work Current directory: c:\work\Jam\MAIN\src Client address: 103.14.25.211:1719 Server address: london:1666 Server root: /usr/perforce Server date: 2015/03/26 11:21:36 +0100 BST Server uptime: 382:14:58 Server version: P4D/DARWIN90U/2011.1/... (2012/01/25) Server license: Perforce 200 users... Case Handling: insensitive**

### Commands in this Chapter

#### **p4 info**

## Introduction to Helix for Users

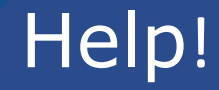

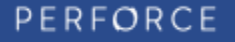

# Help!

- **Command Summary Help**
- **Help for a Specific Command**
- **Online Perforce Documentation**
- **E-mail Perforce**
- **Perforce Forums**

## Command Summary Help

#### **p4 help**

**p4** is Perforce's client tool for the command line.

Try:

*...etc...*

**p4 help** simple list most common commands **p4 help commands** list all standard commands **p4 help command** help on a specific command

PERFORCE

### Perforce Commands

#### **p4 help commands**

**Perforce client commands:**

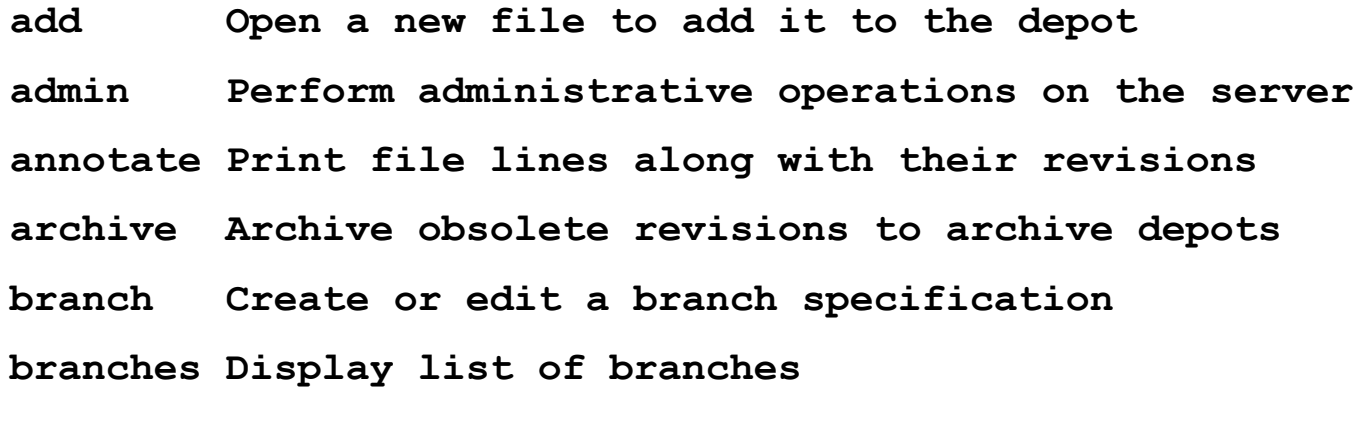

*...etc...*

## Help for a Specific Command

#### **p4 help delete**

**delete -- Open an existing file to delete it from the depot**

**p4 delete [ -c** *changelist#* **] [ -n –v ]** *file ...*

**Opens a depot file for deletion.**

**If the file is synced in the client workspace, it is removed. If a pending changelist number is specified using with the -c flag, the file is opened for delete in that changelist. Otherwise, it is opened in the default pending changelist.**

## Perforce Documentation

- **Introducing Perforce**
- **P4 User's Guide**
- **Perforce Command Reference**
- **Perforce System Administrator's Guide**
- Release Notes
- **Knowledge Base**
- **White Papers**

## Help via E-mail

- E-mail Perforce at:
	- support@perforce.com
	- sales@perforce.com
	- consulting@perforce.com
- **Perforce Forums** 
	- Subscribe at <http://forums.perforce.com/>
	- Exchange ideas with other Perforce users

### Commands in this Chapter

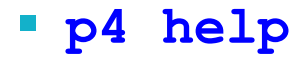

PERFORCE

## Introduction to Helix for Users

### Basic File Operations

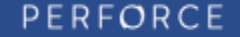

## Basic Operations

- **Populating a Client Workspace**
- **Editing, Adding and Deleting Files**
- **Moving Files**
- **Reverting Files**
- **Assessing Current Status**
- **Submitting Changes**

## Populating a Client Workspace

#### **p4 sync**

**//depot/Jam/MAIN/src/README#26 - added as c:\work\Jam\MAIN\src\README //depot/Jam/MAIN/src/regexp.c#2 - added as c:\work\Jam\MAIN\src\regexp.c //depot/Jam/MAIN/src/regexp.h#1 - added as c:\work\Jam\MAIN\src\regexp.h //depot/Jam/MAIN/src/RELNOTES#77 - added as c:\work\Jam\MAIN\src\RELNOTES //depot/Jam/MAIN/src/rules.c#5 - added as c:\work\Jam\MAIN\src\rules.c ...etc...**

## Adding New Files

- **cd \work\Jam\MAIN\src**
- **notepad alias.c**
- **notepad check.c**

#### **p4 add alias.c check.c**

**//depot/Jam/MAIN/src/alias.c#1 - opened for add //depot/Jam/MAIN/src/check.c#1 - opened for add**

## Editing Existing Files

**cd \work\Jam\MAIN\src**

### **p4 edit rules.c rules.h**

**//depot/Jam/MAIN/src/rules.c#5 - opened for edit //depot/Jam/MAIN/src/rules.h#2 - opened for edit**

**notepad rules.c**

**notepad rules.h**

## Deleting Files

#### **p4 delete exec.c //depot/Jam/MAIN/dir.c**

**//depot/Jam/MAIN/src/exec.c#2 - opened for delete**

**//depot/Jam/MAIN/dir.c#3 - opened for delete**

## Moving Files

#### **p4 edit filemac.c**

**//depot/Jam/MAIN/src/filemac.c#3 - opened for edit**

#### **p4 move filemac.c fileosx.c**

**//depot/Jam/MAIN/src/fileosx.c#1 - moved from** 

**//depot/Jam/MAIN/src/filemac.c#3**

## Undoing Your Changes

**p4 revert alias.c fileosx.c rules.h //depot/Jam/MAIN/dir.c //depot/Jam/MAIN/images/logo.pdf**

**//depot/Jam/MAIN/dir.c#3 – was delete, reverted //depot/Jam/MAIN/images/logo.pdf#none – was add, abandoned //depot/Jam/MAIN/src/alias.c#none - was add, abandoned //depot/Jam/MAIN/src/rules.h#2 - was edit, reverted //depot/Jam/MAIN/src/filemac.c#3 - was move/delete, reverted //depot/Jam/MAIN/src/fileosx.c#none - was move/add, deleted**

## Which Files Were Opened?

#### **p4 opened**

**//depot/Jam/MAIN/src/check.c#1 – add default change (text)**

**//depot/Jam/MAIN/src/exec.c#2 – delete default change (text)**

#### **p4 opened –u bob**

**//depot/Jam/MAIN/src/make.c#5 – edit default change (text) by bob@bo //depot/Jam/MAIN/src/rcp.c#7 – edit default change (text) by bob@bo //depot/Jam/MAIN/src/trans.h#9 – edit default change (text) by bob@j**

## What Changes Have You Made?

#### **p4 diff rules.c**

**==== //depot/Jam/MAIN/src/rules.c#5 – c:\work\Jam\MAIN\src\rules.c === 76c76** < TARGET target, t = &target; **---** > TARGET target, \*t = ⌖

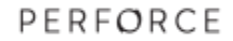

## Submitting a changelist

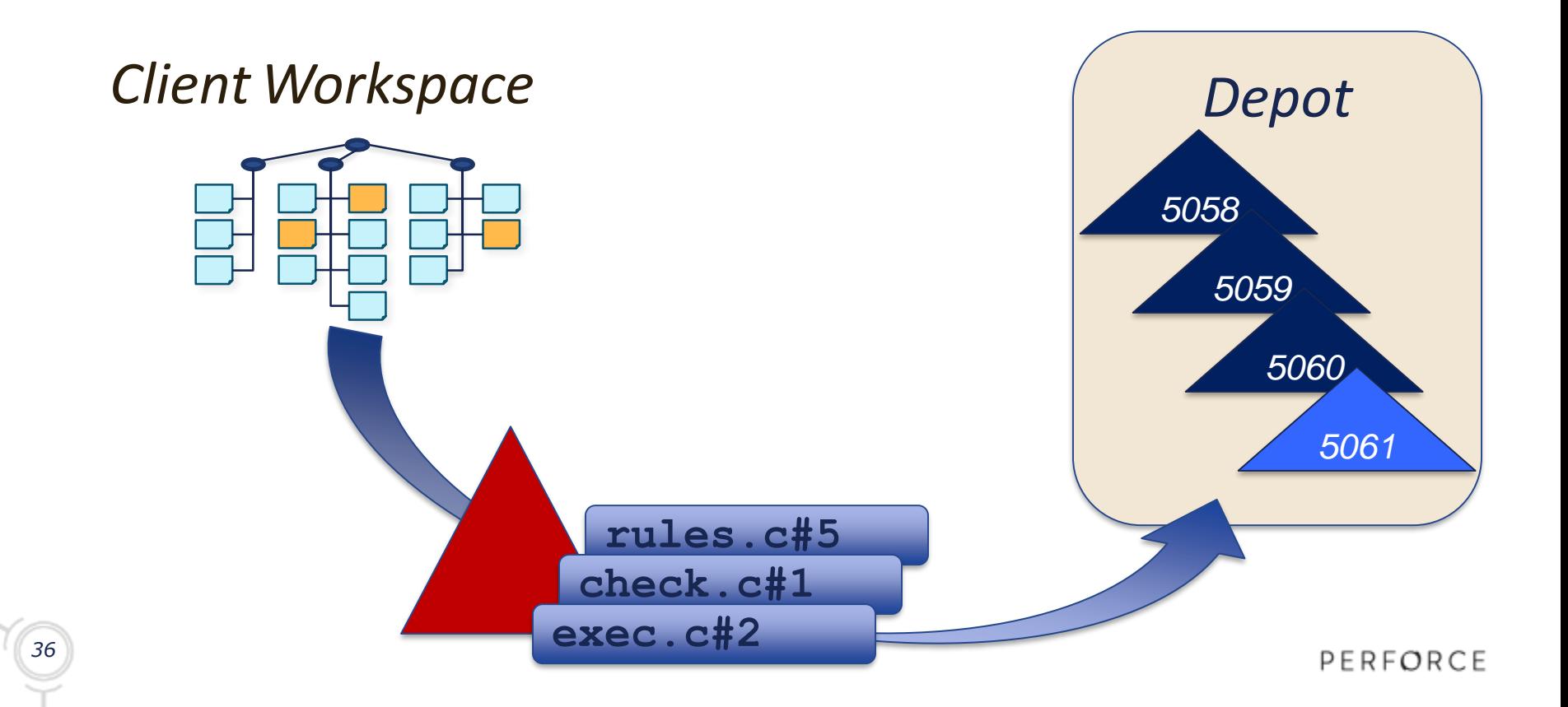

## Submitting a Changelist

#### **p4 submit**

```
Change: new file of the file of the file of the file of the file of the file of the file of the file of the file of the file of the file of the file of the file of the file of the file of the file of the file of the file 
Submitting change 5061.
Lescription.
added new check function
delete //depot/Jam/MAIN/src/exec.c#3
Files:
move/delete //depot/Jam/MAIN/src/filemac.c#2
//depot/Jam/MAIN/src/check.c # add
move/add //depot/Jam/Main/src/fileosx.c#1
//depot/Jam/MAIN/src/exec.c # delete
edit //depot/Jam/MAIN/src/parse.c#7
edit //depot/Jam/MAIN/src/rules.c#6
Change 5061 submitted.
//depot/Jam/MAIN/src/fileosx.c # move/add
Change: new
Description:
  //depot/Jam/MAIN/src/filemac.c # move/delete
  //depot/Jam/MAIN/src/parse.c # edit
  //depot/Jam/MAIN/src/rules.c # edit
```
### Previewing Workspace Update

#### **p4 sync -n**

**//depot/Jam/MAIN/src/README#27 – updating c:\work\Jam\MAIN\src\README //depot/Jam/MAIN/src/regexp.c#3 – updating c:\work\Jam\MAIN\src\regexp.c //depot/Jam/MAIN/src/regexp.h#2 – updating c:\work\Jam\MAIN\src\regexp.h //depot/Jam/MAIN/src/RELNOTES#79 – updating c:\work\Jam\MAIN\src\RELNOTES //depot/Jam/MAIN/src/varexp.c#8 – added as c:\work\Jam\MAIN\src\varexp.c**

*...etc...*
#### New Commands in this Chapter

- **p4 sync p4 revert**
- **p4 edit p4 opened**
- **p4 add p4 diff**
- **p4 delete p4 submit**
- **p4 move**

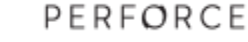

## Introduction to Helix for Users

#### More on File Operations

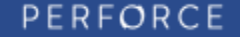

### More on File Operations

- **Supported Wildcards**
- **Referencing files**
- **File types**
- Reconcile Offline Work
- **.** "Proactive Checkout" vs. "Edit First" Workflows

# Supported Wildcards

#### ■ Two types

**p4 sync ... p4 sync //depot/Jam/MAIN/... p4 sync //depot/Jam/R1.0/....txt p4 sync //depot/Jam/MAIN/doc/J\* p4 sync //depot/Jam/MAIN/src/\***

PERFORCE

**Local vs. depot expansion p4 sync \*.c p4 sync "\*.c"**

## Referencing Files

**Depot Syntax** 

**p4 sync //depot/Jam/MAIN/src/util.c**

**Local Syntax p4 sync util.c p4 sync c:\work\Jam\MAIN\src\util.c p4 sync ..\src\util.c**

# File Types

**Base file types** 

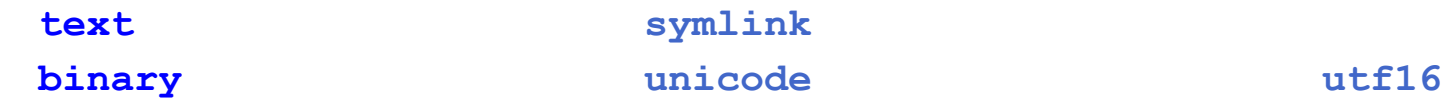

- **Workspace modifiers** 
	- **+x executable +w always writable**
	- **+l exclusive open +k RCS keyword**
	- **+m sync vs. submit modtime**
- **Server storage attributes** 
	- **+S***n* **last 'n' revisions +D deltas**
	- **+C compressed +F full file**

PERFORCE

# Setting File Type

Use the **-t** flag:

**p4 add -t binary \*.pdf**

- **p4 edit -t text genfiles**
- For already opened files, use **p4 reopen**

```
p4 reopen -t binary+lm doit
```
**p4 reopen -t +w ....txt**

## Reconcile Offline Work

- See what files were changed offline in a directory:
- **cd c:\sean-jam\Jam\MAIN\src**

#### **p4 status -m**

Open locally changed files for add, edit, delete, and move:

#### **p4 rec**

#### Reconcile Offline Work (Alternate)

**cd c:\sean-jam\Jam\MAIN\src**

**dir /s/b/a-d | p4 -x - add**

**p4 diff -sd ... | p4 -x - delete**

**p4 diff –se ... | p4 -x – edit –t auto**

## "Proactive Checkout" Workflow

- **Use noallwrite workspace option.**
- Optionally use **p4 change** to create changelist first.
- Use **p4 add**, **p4 edit**, **p4 delete**, and **p4 move** before making changes to local files.
- **Best option when working with very large workspaces.**
- Generally considered more formal, disciplined workflow.
- **Default unless using DVCS features.**
- **Similar to ClearCase.**

# "Edit First" Workflow

- **Use allwrite workspace option.**
- **Make changes to local files first.**
- Use **p4 status** and **p4 rec** (per directory or from the top of the tree) to prepare files to commit.
- Generally considered less formal workflow.
- Beware: Easy to forget files in other directories if not working at the top of the tree.
- **Default when using Perforce DVCS features.**
- **Similar to Subversion, Git.**

Summary: "Proactive Checkout" vs. "Edit First" is largely a matter of personal preference.

#### New Commands in this Chapter

- $p4$  add
- **p4 edit –t**
- **p4 reopen –t**
- **p4 reconcile**
- **p4 status**

## Introduction to Perforce for Users

#### File Reporting

**PERFORCE** 

# File Reporting

- Depot File Information
- **Directory information**
- **Changelist Information**
- **What's in your workspace**
- **Search for patterns in files**
- **Show file contents with revisions**

#### Depot File Information

- List files in a depot **p4 files //depot/Jam/MAIN/... //depot/Jam/MAIN/utils.c#3 – edit change 5121 (text) ...etc...**
- **Example 1** List revision history of a file

**p4 filelog utils.c //depot/Jam/MAIN/utils.c ... #3 change 5121 edit ...** '**add reuse feature**' **... #2 change 5119 edit ...** '**fix startup bug**' **... #1 change 4967 add ...** '**add Gizmo src files**'

#### Directory Information

- **List all directories under a given path** 
	- **p4 dirs //depot/Jam/\***
	- **//depot/Jam/MAIN**
	- **//depot/Jam/REL2.1**
	- **//depot/Jam/REL2.2**
- Artifact of file path
- **Directories are not versioned**

# Changelist Information

#### **List all numbered changelists**

```
p4 changes –m 9
Change 5120 on 2014/06/15 by bruno@ws ...
Change 5119 on 2014/06/15 by bruno@dyn_ws ...
...etc...
```
- **Restrict to a path or file** 
	- **p4 changes //pb/...**
- **Restrict to user** 
	- **p4 changes –u bruno**

### What's in Your Workspace?

#### **p4 have**

**//depot/Jam/MAIN/src/Build.com#7 – c:\work\Jam\MAIN\src\Build.com //depot/Jam/MAIN/src/Build.mpw#1 – c:\work\Jam\MAIN\src\Build.mpw //depot/Jam/MAIN/src/command.c#8 – c:\work\Jam\MAIN\src\command.c ...etc...**

#### Search for Patterns in Files

**p4 grep -e** "**rules.h**" **//depot/Jam/...**

**//depot/Jam/MAIN/src/command.c#8:**

**# include "rules.h"**

**//depot/Jam/MAIN/src/compile.c#25:**

**# include "rules.h"**

**//depot/Jam/MAIN/src/compile.c#25:** 

**\* directly to the rule (as defined in rules.h).**

**//depot/Jam/MAIN/src/headers.c#5:**

**# include "rules.h"**

*...etc...*

## Show file contents with revisions

#### **p4 annotate jam.c**

```
//depot/Jam/MAIN/src/jam.c#35 - edit change 627 (text)
1: \frac{1}{1} \star \frac{1}{1}\frac{1}{16}:
             16: * Copyright 1993, 1996 Chris.
...etc...
```
#### **p4 annotate -a -c jam.c**

```
//depot/Jam/MAIN/src/jam.c#35 - edit change 627 (text)
1-627: /*
1-627: *
1-1: * Copyright 1993 Chris.
         30-248: * Copyright 1993, 1995 Chris.
...etc...
```
**P4V's Time-Lapse View gives an excellent graphical view** 

#### New Commands in this Chapter

- **p4 files**
- **p4 filelog**
- **p4 changes**
- **p4 have**
- **p4 grep -e**
- **p4 annotate**

# Introduction to Helix for Users

#### Revision Specifiers

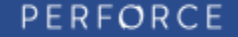

#### Revision Specifiers

- **Revision specifiers**
- **Revision ranges**
- **Comparing different revisions**
- **Backing out a changelist**

#### Syncing a file – what happens?

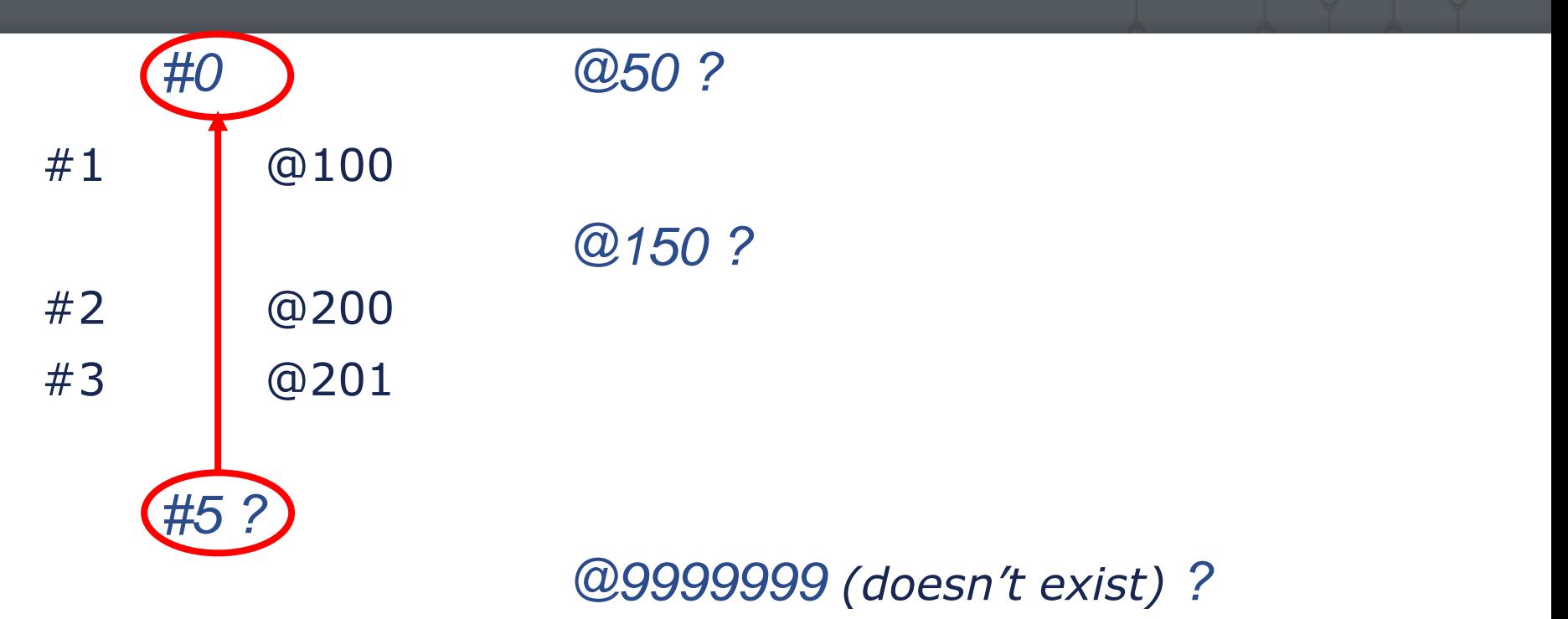

## What are Revision Specifiers?

**I dentify a file or group of files** 

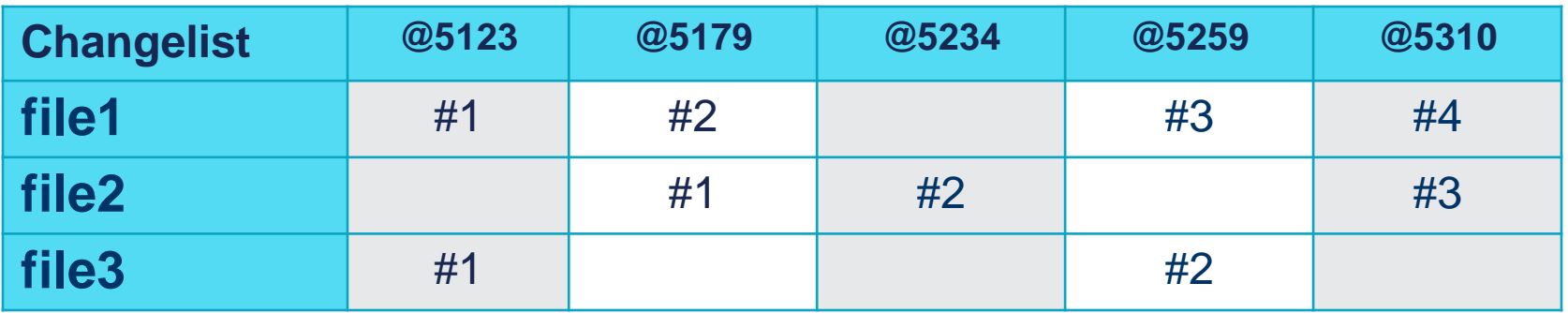

- A changelist specifier can refer to:
	- **The set of files contained in the changelist**
	- A point in time in the life of your repository (like a label)

#### Revision Specifier syntax

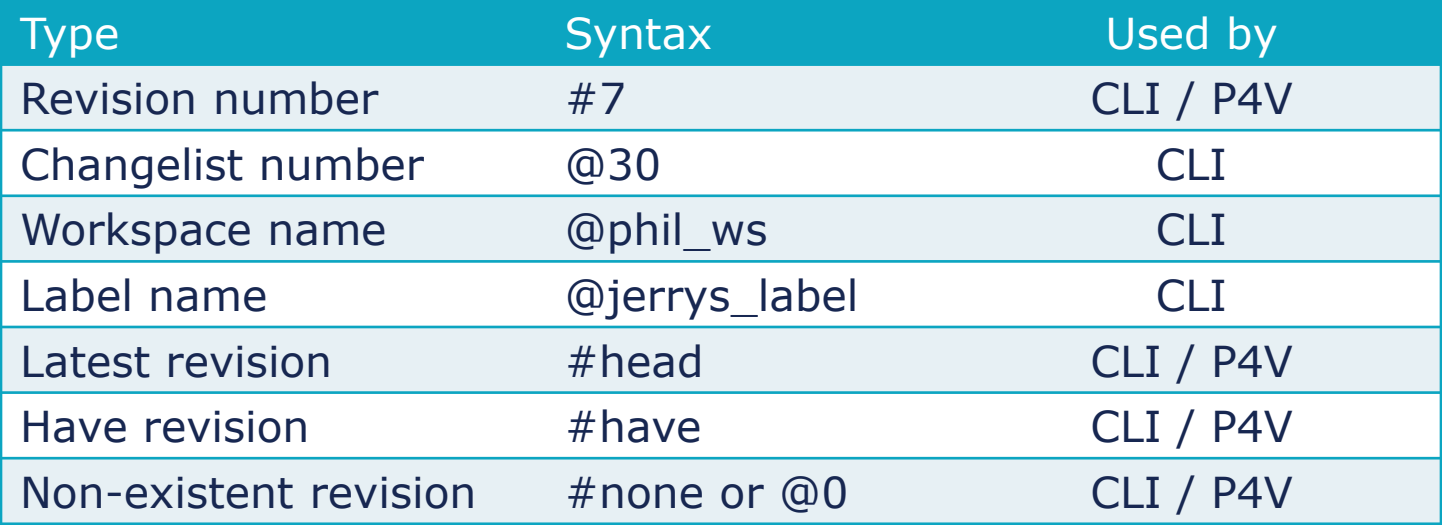

## Why Use Revision Specifiers?

- Restrict the scope of a command:
	- Sync to a particular revision **p4 sync //depot/Jam/MAIN/rules.h#12**
	- List files updated up to a known changelist **p4 files //depot/Jam/...@5234**
	- List changes submitted up to a known date **p4 changes //depot/Jam/MAIN/...@2015/04/21**

#### Revision Specifiers - CLI

- **p4 sync utils.c#2**
- **p4 sync utils.c@431**
- **p4 sync @431**
- **p4 sync ...@431**
- **p4 changes //depot/Jamgraph/DEV/gizmo/\*.c@431**
- **p4 sync @janslabel**
- **p4 files //depot/Acme-api/...#have**
- **p4 sync //depot/notes/....txt**
- **p4 sync #none**
- **p4 sync util.c@2014/05/29**
- **p4 files //depot/Jam/...@2014/05/29:15:37:00**

#### Revision ranges – CLI only

**EXA** Limiting commands to a revision range:

- **p4 changes abc.c@20,@32 p4 changes xyz.c@rel1,@rel2 p4 files //depot/api/...@431,@431 p4 files //depot/api/...@=431**
- **Some commands accept revision ranges:**

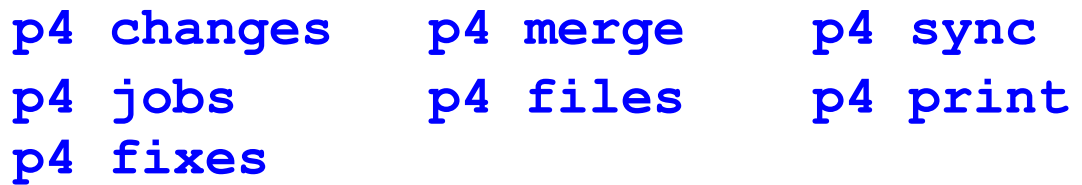

#### Comparing different revisions

#### **p4 diff2 hash.c#1 hash.c#2**

**==== //depot/Jam/MAIN/src/hash.c#1 – //depot/Jam/MAIN/src/hash.c#2 ====**

**2c2,4**

**< \* Copyright 1993 Christopher Seiwald.**

**> \* Copyright 1993, 1995 Christopher Seiwald.**

**> \***

**---**

**> \* This file is part of Jam - see jam.c for Copyright information.**

#### Which Files Have Changed?

#### **p4 diff2 -q //depot/...@231 //depot/...@250**

**==== //depot/Jam/MAIN/src/jam.c#13 (text) – //depot/Jam/MAIN/src/jam.c#15 (text) ==== content ==== //depot/Jam/MAIN/src/jam.h#17 (text) – //depot/Jam/MAIN/src/jam.h#18 (text) ==== content ==== <none> - //depot/Jam/MAIN/src/Jambase.ps#1 ==== ==== <none> - //depot/Jam/MAIN/src/Jamfile.ps#1 ====**

#### Recovering a Deleted File

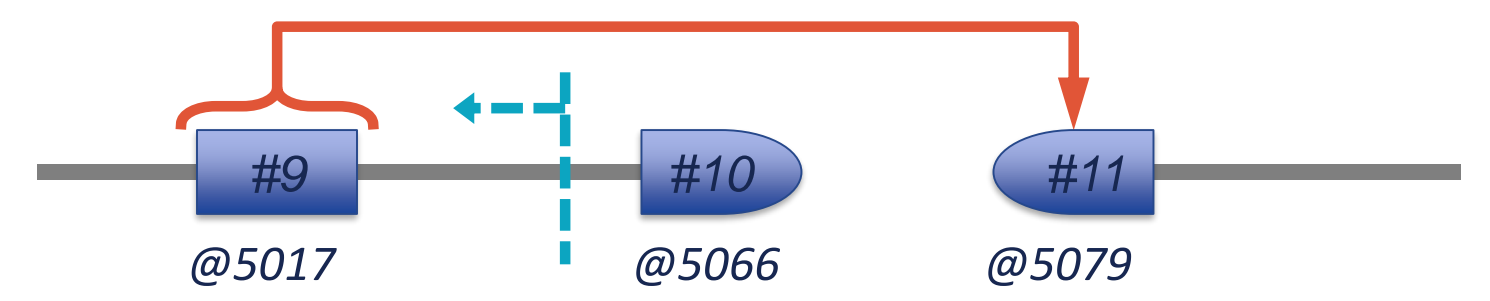

- Sync the revision to be re-added:
	- **p4 sync parse.h@5065** Or **p4 sync parse.h#9**
- Open the file for add **p4 add parse.h**
- Submit

#### New Commands in this Chapter

**p4 diff2**

#### Introduction to Helix for Users

#### Changelist Management

**PERFORCE** 

## Changelist Management

- **Managing pending changelists**
- **Shelving opened files**
- **Showing changelist detail**

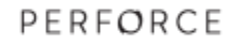

## Multiple Pending Changelists

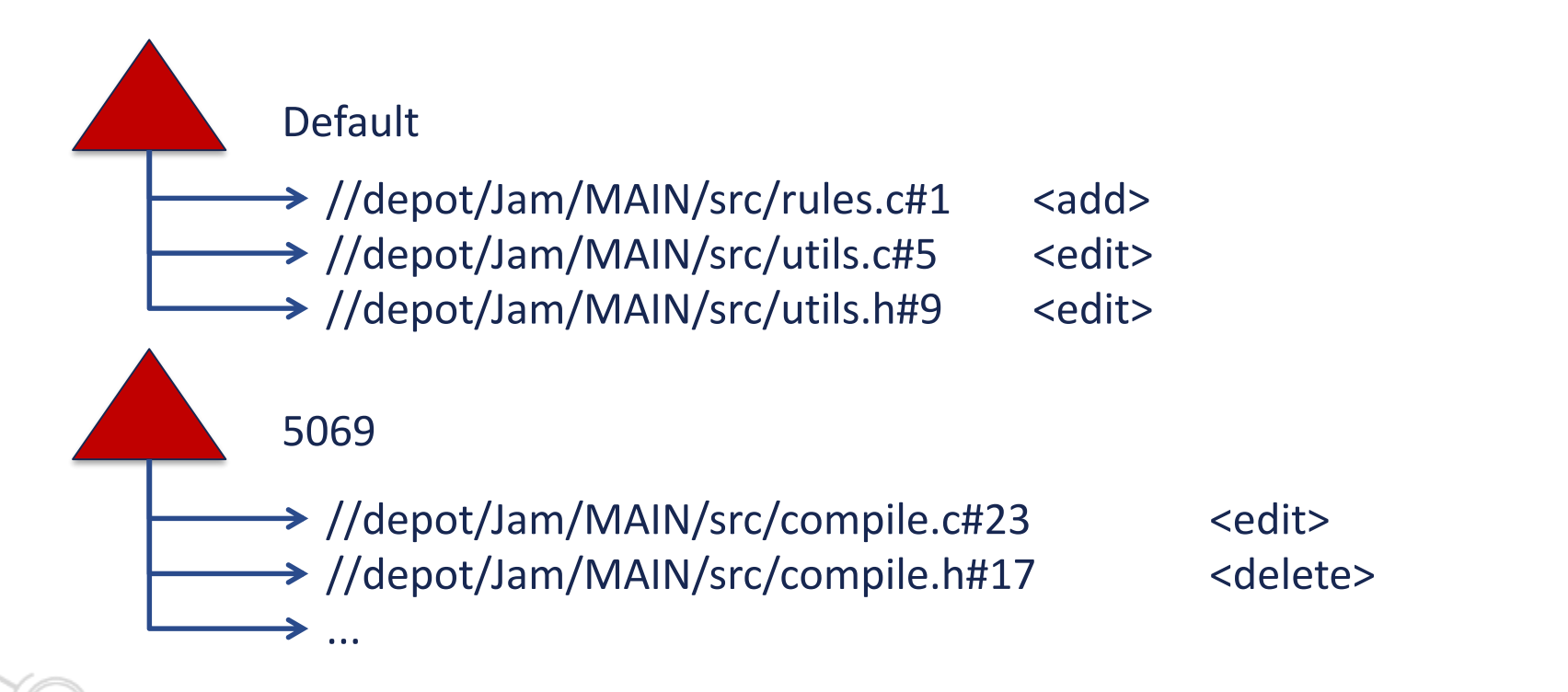

PERFORCE
## Creating a New Changelist

#### **p4 change**

```
Change: new
Client: bob-jam
User: bob
Status: pending
Description:
    Fix off-by-one error.
Files:
    //depot/Jam/MAIN/src/compile.c #edit
```
**Change 5069 created with 1 open file(s).**

## Editing a Pending Changelist

#### **p4 change 5069**

- **Change: 5069**
- **Client: bob-jam**
- **User: bob**
- **Status: pending**

```
Description:
```

```
Fix off-by-one error. Use UTC time.
```
**Files:**

```
//depot/Jam/MAIN/src/compile.c #edit
```
## Using Numbered Changelists

- **Open files into specific changelist** 
	- **p4 edit –c 5061 //cl/Jam/MAIN/src/make.c**
	- **p4 add -c 5062 hash.h hash.c**
	- **p4 delete -c 5062 //depot/Jam/MAIN/src/filent.c**
- **Move open files between changelists**

```
p4 reopen –c 5061 *.sh
p4 reopen -c default //...
```
## Submitting a Numbered Changelist

- **p4 submit -c 5069**
- **Submitting change 5069.**
- **Locking 3 files …**
- **add //depot/Jam/MAIN/src/newstr.c#1 delete //depot/Jam/MAIN/src/execmac.c#3**
- **edit //depot/Jam/MAIN/src/rules.c#7**
- **Change 5069 renamed 5072 and submitted**

#### Shelved Changes

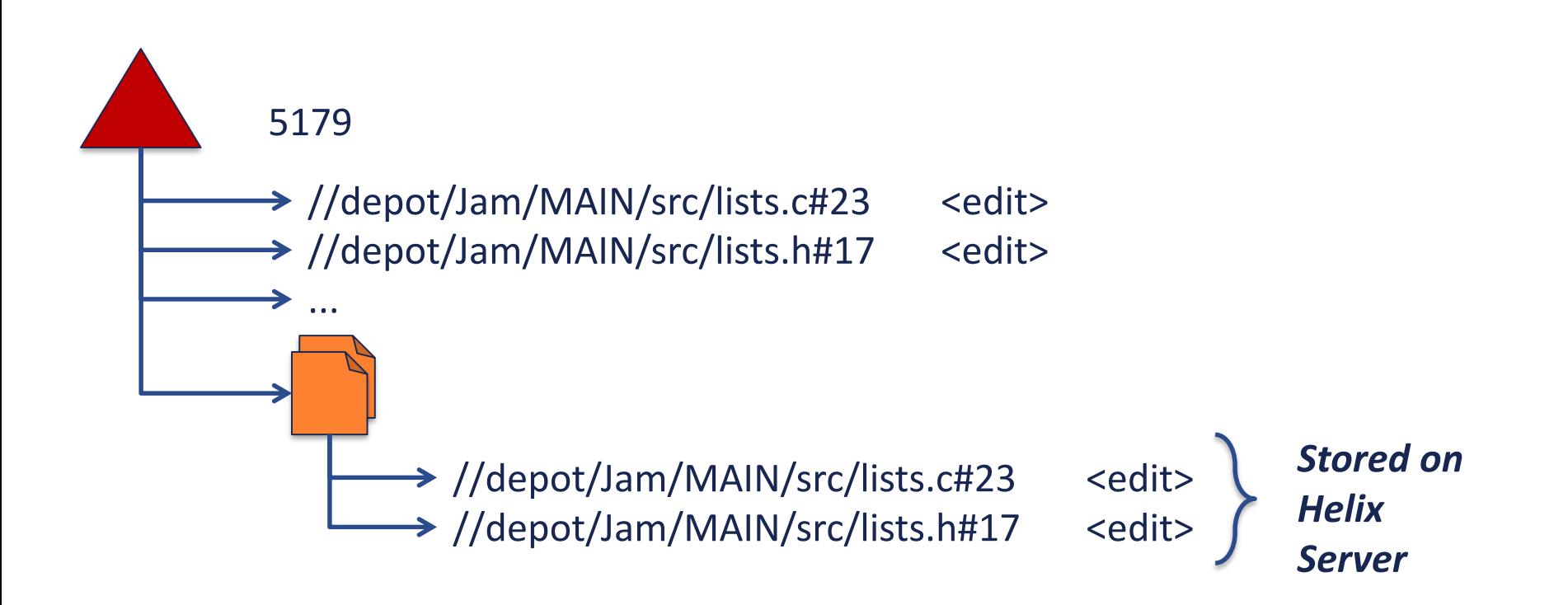

## Shelving Opened Files

#### **p4 shelve**

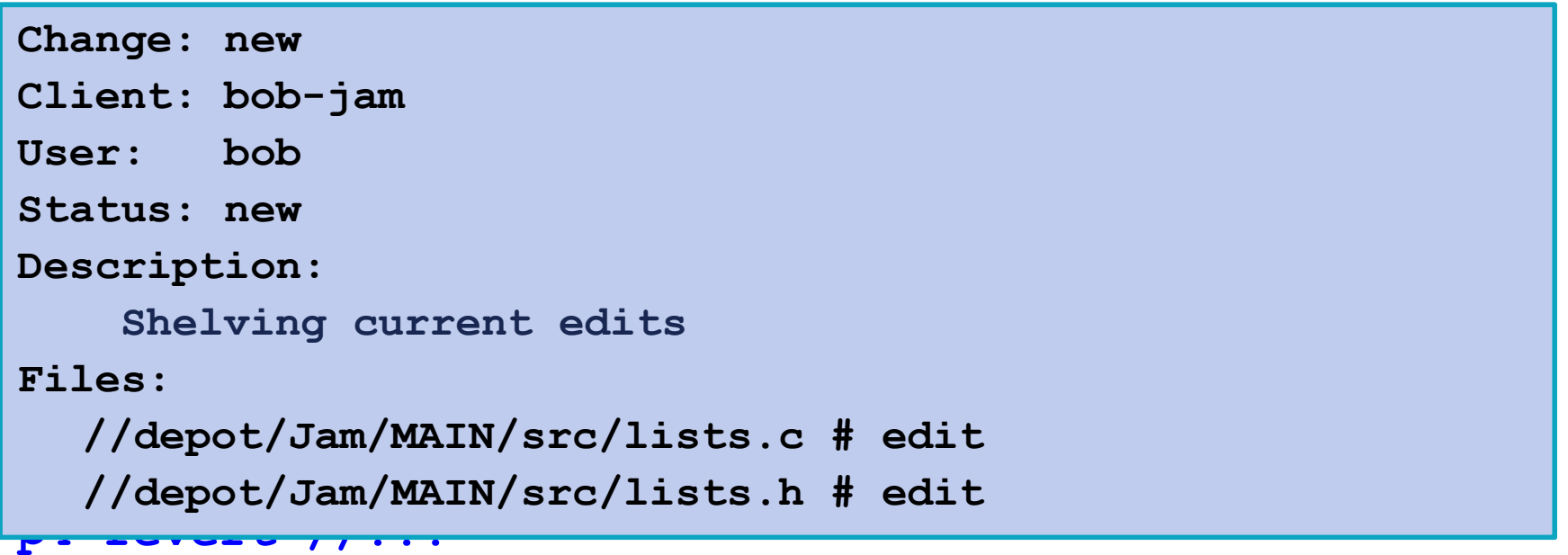

## Accessing Shelved Files

#### **p4 unshelve -s 5179**

**//depot/Jam/MAIN/src/lists.c#6 - unshelved, opened for edit //depot/Jam/MAIN/src/lists.h#4 - unshelved, opened for edit**

#### **p4 diff lists.c@=5179**

```
==== //depot/Jam/MAIN/src/lists.c#45 –
     c:\earl-os2\Jam\MAIN\src\lists.c ====
37,39d36
< # ifdef NTFS
< # include "daylight.h"
```
**< # endif**

## Deleting Shelved Files

#### **p4 changes -s shelved**

**Change 5179 on 2011/11/06 by bob@bob-jam \*pending\* 'Shelving current edits. '**

**p4 shelve -d -c 5179**

**Shelve 5179 deleted.**

## Showing Changelist Detail

#### **p4 describe -s 5185**

**Change 9185 by esau@esau-dev on 2014/07/02 10:15:38 Windows 8 changes. Affected files ...**

**... //depot/Jam/MAIN/src/Jambase#52 edit**

**... //depot/Jam/MAIN/src/Jamfile#18 edit**

**... //depot/Jam/MAIN/src/RELNOTES#15 edit**

#### New Commands in this Chapter

**p4 change**

**p4 unshelve**

**p4 shelve**

**p4 describe**

## Introduction to Helix for Users

#### Handling File Conflicts

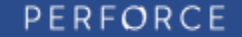

## Handling File Conflicts

- When can conflicts occur?
- **Automatically resolve**
- **Interactively resolve**
- **Reporting Commands**
- **Backing out a Changelist**

#### $\blacksquare$  File conflicts

- Submitting a change to an out-of-date file
- Re-syncing an opened file that is out-of-date
- Moving to an existing file
- Unshelving onto an opened file
- **Merge/resolve between branches/streams**

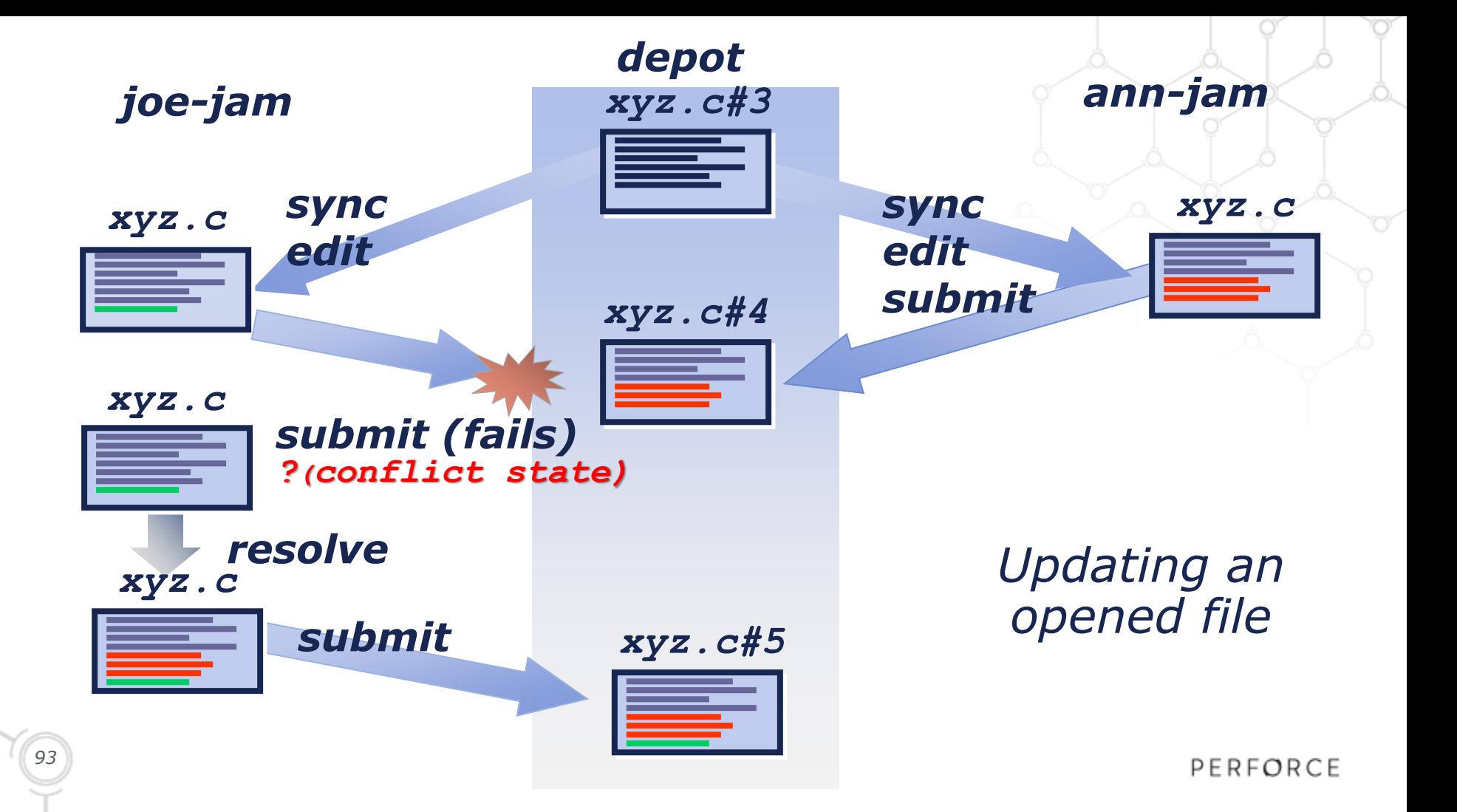

**Submitting changes to an out-of-date file** 

**p4 submit Change 5085 created with 4 open file(s). Submitting change 5085. //depot/Jam/MAIN/src/rules.c - must resolve before submitting //depot/Jam/MAIN/src/rules.c – must resolve #6,#7 Out of date files must be resolved or reverted. Submit failed -- fix problems above then use** '**p4 submit -c 5085'**

**Re-syncing opened files** 

#### **p4 sync –q ...**

- **... //depot/Jam/MAIN/src/rules.c - must resolve #2,#5 before submitting**
- **... //depot/Jam/MAIN/src/rules.h - must resolve #2,#14 before submitting**

**• Moving to an existing file** 

**p4 move -f //depot/Jam/REL2.1/... //depot/Jam/MAIN/...**

**//depot/Jam/MAIN/src/regexp.c#2 - moved from** 

**//depot/Jam/REL2.1/src/regexp.c#1**

**//depot/Jam/MAIN/src/regexp.h#1 - moved from** 

**//depot/Jam/REL2.1/src/regexp.h#1**

- **Unshelving onto opened file**
- **p4 unshelve -s 12023**

**//depot/Jam/MAIN/src/rules.c#5 - unshelved, opened for edit**

**... //depot/Jam/MAIN/src/rules.c - must resolve //depot/Jam/MAIN/src/rules.c@=12023 before submitting**

## What happens on conflict?

- Depot file remains unchanged
- A resolve is scheduled (needs to be performed)

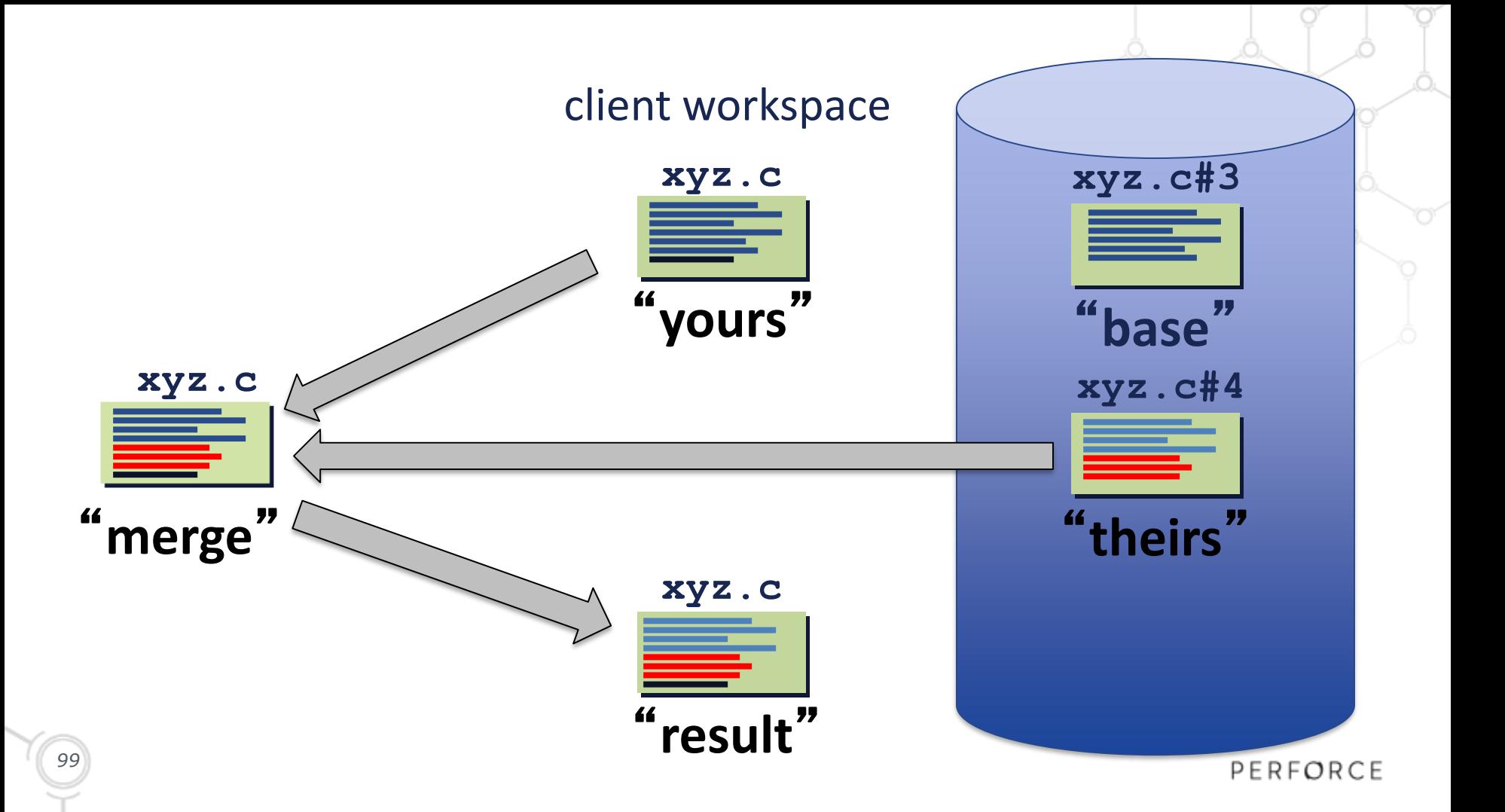

## Diff chunk types

Unique diff chunk…

- **yours** Different workspace file only
- **theirs** Different depot file only
- **both** Common to depot and workspace file

**conflicting** Conflicting between depot, workspace and base

#### Diff Chunks – Easy 3-way Merge

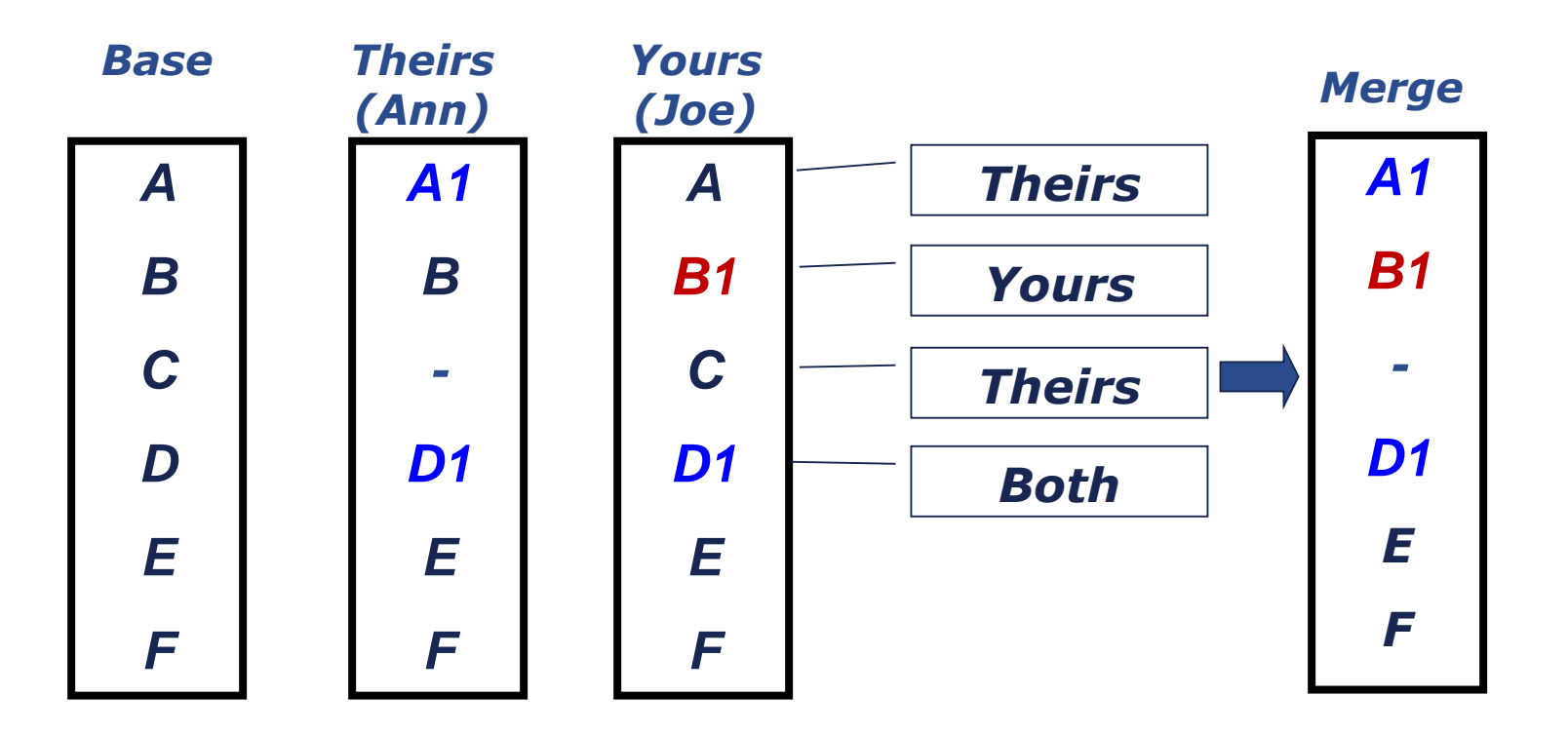

PERFORCE

### Diff Chunks – 3-way Merge conflicts

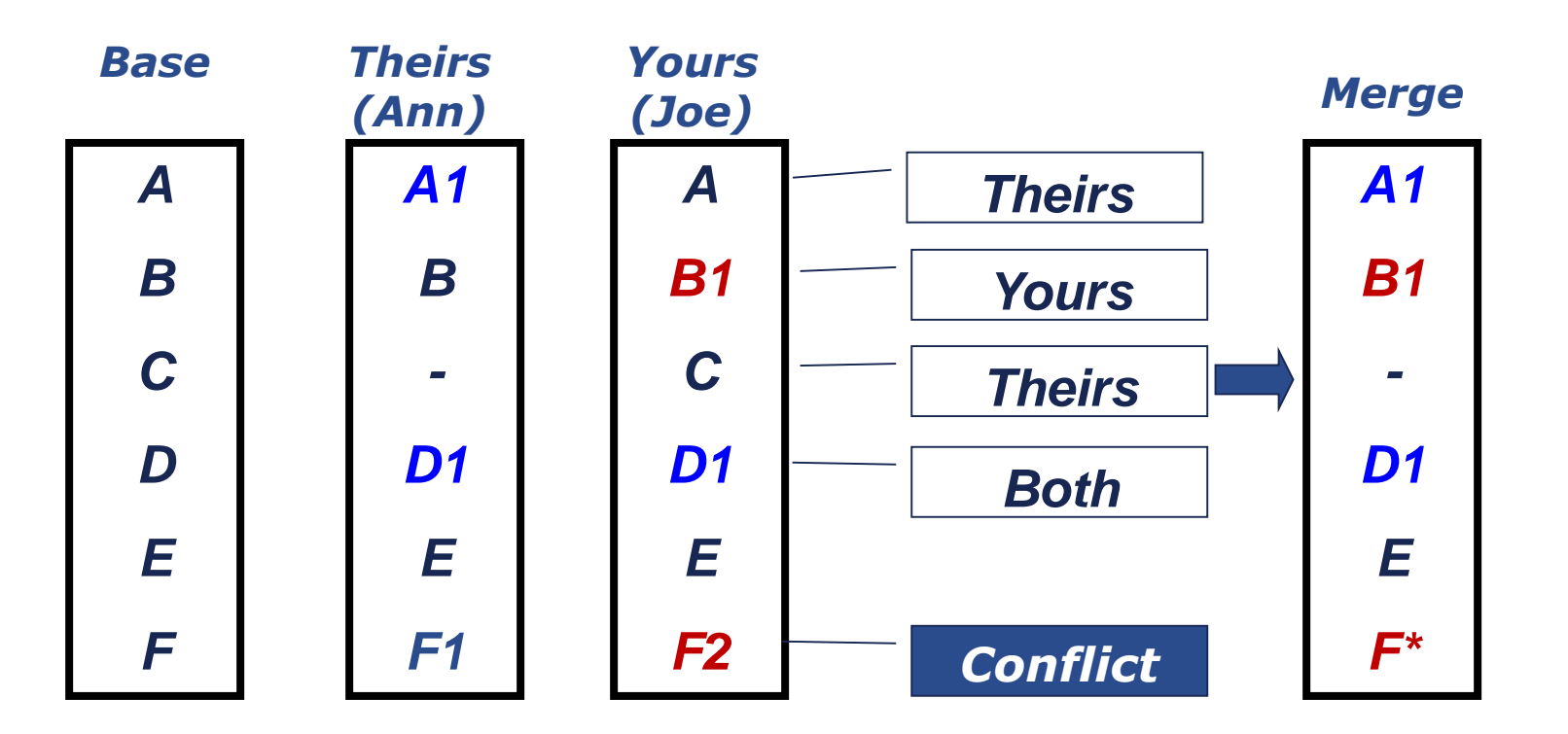

PERFORCE

## Automatic Resolve Options

**Ignore (accept your workspace file)** 

**p4 resolve -ay**

- Copy (accept their depot file) **p4 resolve -at**
- **Safe (accept yours or theirs, if only one differs) p4 resolve -as**
- Merge (accept yours, theirs or merge, if no conflicts) **p4 resolve -am**

#### Interactive Resolve

#### **p4 resolve**

```
c:\work\Jam\MAIN\src\rules.c
  - merging //depot/Jam/MAIN/src/rules.c#6,#7
Diff chunks: 
  0 yours + 1 theirs + 0 both + 1 conflicting
Accept(a) Edit(e) Diff(d) Merge (m) 
Skip(s) Help(?) e:
```
**IFF** Iterates over each file scheduled for resolve.

#### Interactive Resolve Actions

- Accept yours (**ay**)
	- Ignore 'theirs', leave workspace file as-is
- Accept theirs (**at**)
	- Copy 'theirs' to workspace
- Accept merged (**am**)
	- Replace workspace file with 'merge' file
- Accept edited (**ae**)
	- Replace workspace file with edited 'merge' file

## Before Resolving, You Can…

- **Edit(e)**
	- merged file
	- your file
- **Skip(s)**
- **Help(?)**

#### **Diff(d)**

- **merged vs. yours**
- yours vs. base **(***dy***)**
- theirs vs. base (*dt*)
- merged vs. base (*dm*)

# Editing the merged file (with conflicts)

#### *theirs yours*

*# include "jam.h" # include "option.h" # include "patchlev.h" # include "make.h"*

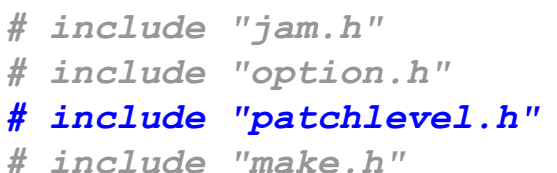

*# include "jam.h" # include "option.h" >>>> ORIGINAL //depot/Jam/MAIN/xyz.c#3 ==== THEIRS //depot/Jam/MAIN/xyz.c#4 # include "patchlev.h" ==== YOURS //bruno\_ws/Jam/MAIN/xyz.c # include "patchlevel.h" <<<< # include "make.h"*

#### *merged result (after editing)*

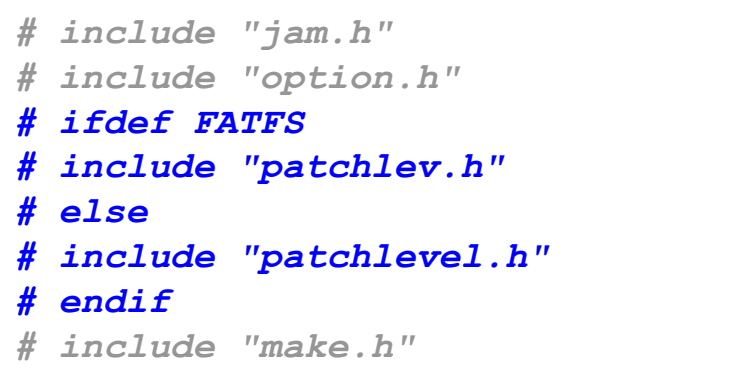

## Textual vs. Binary Resolves

#### **Three-way resolves**

- **Operate on text files**
- Use Yours, Theirs, and Base
- Files can be merged

#### **Two-way resolves**

- Operate (by default) on binary files
- No binary diffs stored, so files can't be merged
- **Resolve choices: accept yours or theirs**

## Resolve Reporting Commands

- **List pending resolves** 
	- **p4 resolve –n**

**c:\work\Jam\MAIN\src\rules.c merging //depot/Jam/MAIN/src/rules.c#6,#7**

- **List resolved files** 
	- **p4 resolved**
	- **c:\work\Jam\MAIN\src\hash.c -**

**merged from //depot/Jam/MAIN/src/hash.c#4,#6**

 Re-do a resolve **p4 resolve -f**

# Locking a File

#### **p4 lock rules.c**

**//depot/Jam/MAIN/src/rules.c – locking**

#### ■ Why?

- $\blacksquare$  Prevent others submitting
- Avoid multiple resolves
- How is a file unlocked?
	- Revert
	- $\blacksquare$  Submit
	- **p4 unlock <file>**

## Backing Out a Changelist

**p4 sync @6024**

```
p4 edit index.c command.h
```
**p4 sync** 

**p4 resolve -ay**

#### **p4 submit**

**Change 6026 created with 2 open file(s). Locking 2 files ... Submitting change 6026. edit //depot/Jam/MAIN/src/index.c#11 edit //depot/Jam/MAIN/src/command.h#6 Change 6026 submitted.**

## New Commands in This Chapter

- **p4 resolve**
- **p4 resolved**
- **p4 lock**

## Introduction to Helix for Users

#### Workspace Management

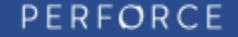

#### Workspace Management

- **What is a workspace?**
- **Why have multiple workspaces?**
- **What does a workspace need?**
- **Creating a Workspace**
- **Workspace View Mappings**

## What is a Workspace?

- **View into a Perforce Server**
- **Local files in the workspace are managed by Perforce**
- Uniquely identified by its name (**P4CLIENT**)
#### Workspace Views map between server and local file system

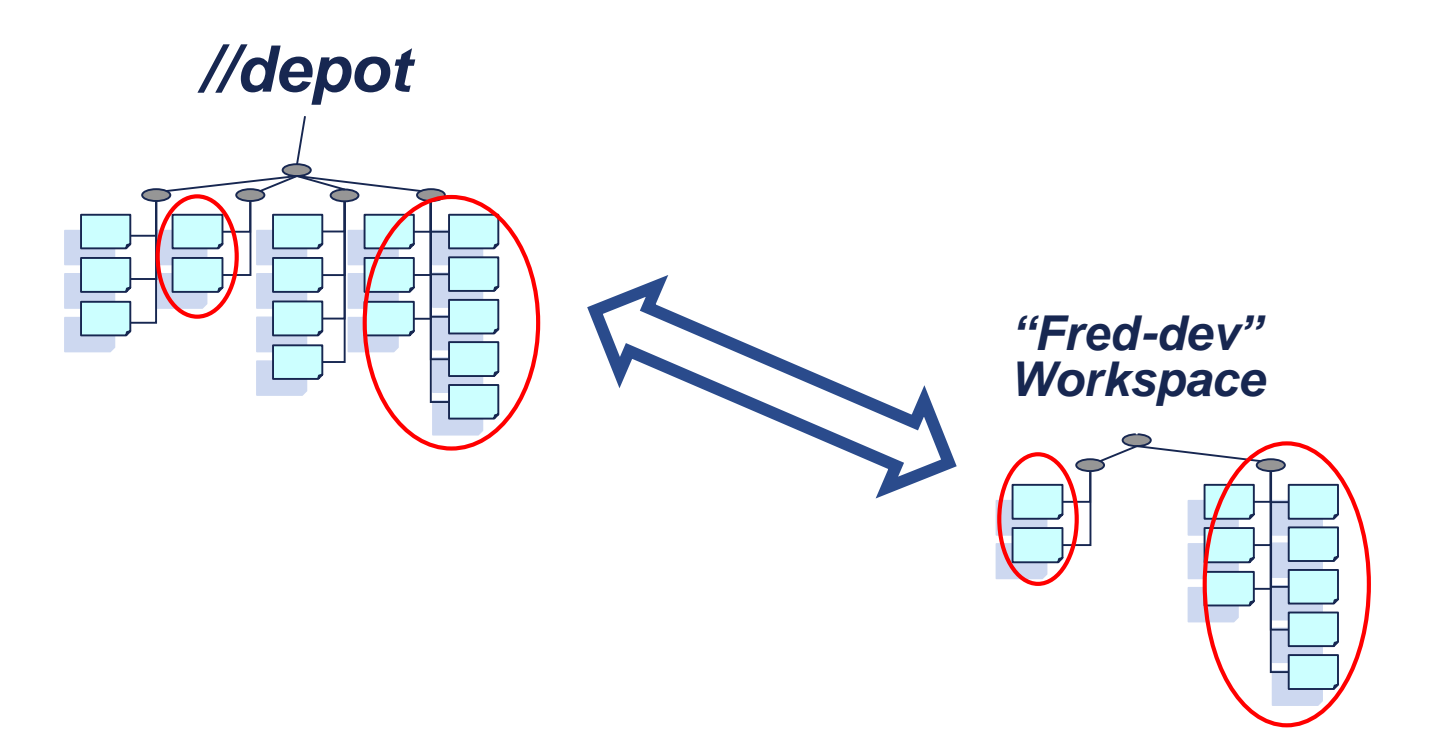

# Why Have Multiple Workspaces?

- **Project/Branch oriented**
- **Better performance** 
	- For both you and your colleagues!

## What Does a Workspace Need?

#### **Name**

Uniquely identifies the workspace

#### **Root**

The workspace's root directory on your client machine

#### **View**

Maps areas of a Perforce Server to client workspace

# Creating a Workspace

#### **p4 client**

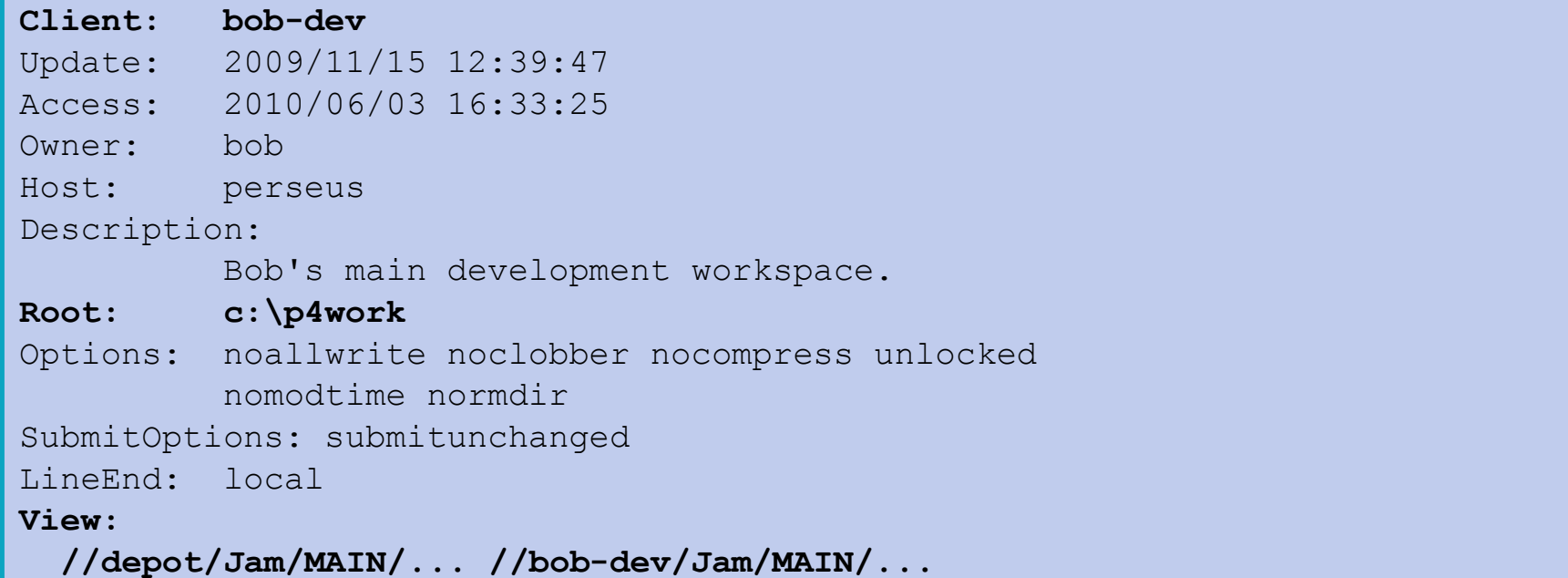

#### Client workspace view

```
Client: bob-jam
Root: c:\p4work\bob-jam
View:
  //depot/Jam/MAIN/src/... //bob-jam/Jam/MAIN/src/...
  //depot/Jam/MAIN/A/B/config/* //bob-jam/Jam/MAIN/cfg/*
  //depot/Acme-api/....cpp //bob-jam/Acme-api/....CC
  //depot/Jam/REL1.0/src/... //bob-jam/Jam/REL1.0/src/...
 +//depot/Jam/PATCH1.0/src/... //bob-jam/Jam/REL1.0/src/...
```
**-//depot/Jam/MAIN/src/tests/... //bob-jam/Jam/MAIN/src/tests/... //depot/Jam/MAIN/src/\*.h //bob-jam/Jam/MAIN/src/hfiles/\*.h**

# Client Workspace Options

#### **Options**

**[no]clobber [no]locked [no]modtime [no]rmdir**

**[no]allwrite [no]compress**

**SubmitOptions submitunchanged[+reopen] revertunchanged[+reopen] leaveunchanged[+reopen]**

**E** LineEnd **local unix mac win share**

# Creating Workspaces

Creating a new workspaces

```
p4 client bob-jam-project_a
```
Copy a workspace's view and options

**p4 client -t bob-jam-dev mary-jam-dev**

**List all workspaces for a user** 

```
p4 clients -u bob
```
#### Testing Workspace View

- **Show depot and client workspace paths** 
	- **p4 where command.c**

**//depot/Jam/MAIN/src/command.c**

**//mel-dev/Jam/MAIN/src/command.c**

**d:\mel-dev\Jam\MAIN\src\command.c**

**File does not have to exist for p4 where to work** 

## New Commands in This Chapter

- **p4 client**
- **p4 where**

# Introduction to Helix for Users

#### Intermission!

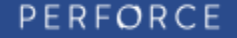

#### Introduction to Helix for Users

# Workspace Management (continued)

**PERFORCE** 

#### Workspace Management

- **Configuring Perforce Settings**
- **Setting up your client machine**
- **Checking your client configuration**

# Environment Variables

#### **Important for client applications:**

- **P4USER**  Perforce User name
- **P4CLIENT** Perforce workspace name
- **P4PORT**  Perforce Server hostname and port
- **P4CONFIG** Client config filename

# Setting in the Command

- **Command syntax** 
	- **p4** *(usage flags)* **command [flags] args**
- *-p <port> -u <user> -c <workspace>*
	- **p4** *–p mars:1666 –u otto –c otto-api* **client**
	- **p4** *–c reb-jam-main* **sync –n**

#### Environment Setup

Mac/Linux/UNIX (probably in .profile/.bashrc/…)

**export P4PORT=neptune:1666 export P4CLIENT=lisas-jam-dev export P4USER=lisa**

Windows/Mac

**set P4PORT=neptune:1666 set P4CLIENT=lisas-jam-dev set P4USER=lisa**

# Persisting Environment

#### All Platforms

**p4 set P4PORT=neptune:1666 p4 set P4CLIENT=lisas-jam-dev**

- **p4 set P4USER=lisa**
- **Windows Only**

**p4 set -s P4CONFIG=.p4config**

# P4CONFIG File Setup

**Set P4CONFIG** to a file name

```
p4 set P4CONFIG=.p4config
```
- Create P4CONFIG file(s) in client workspace root
- **List environment variables in named config file**

```
P4PORT=lemon:1909
P4CLIENT=graphics_proj
```
#### P4CONFIG Sample Usage

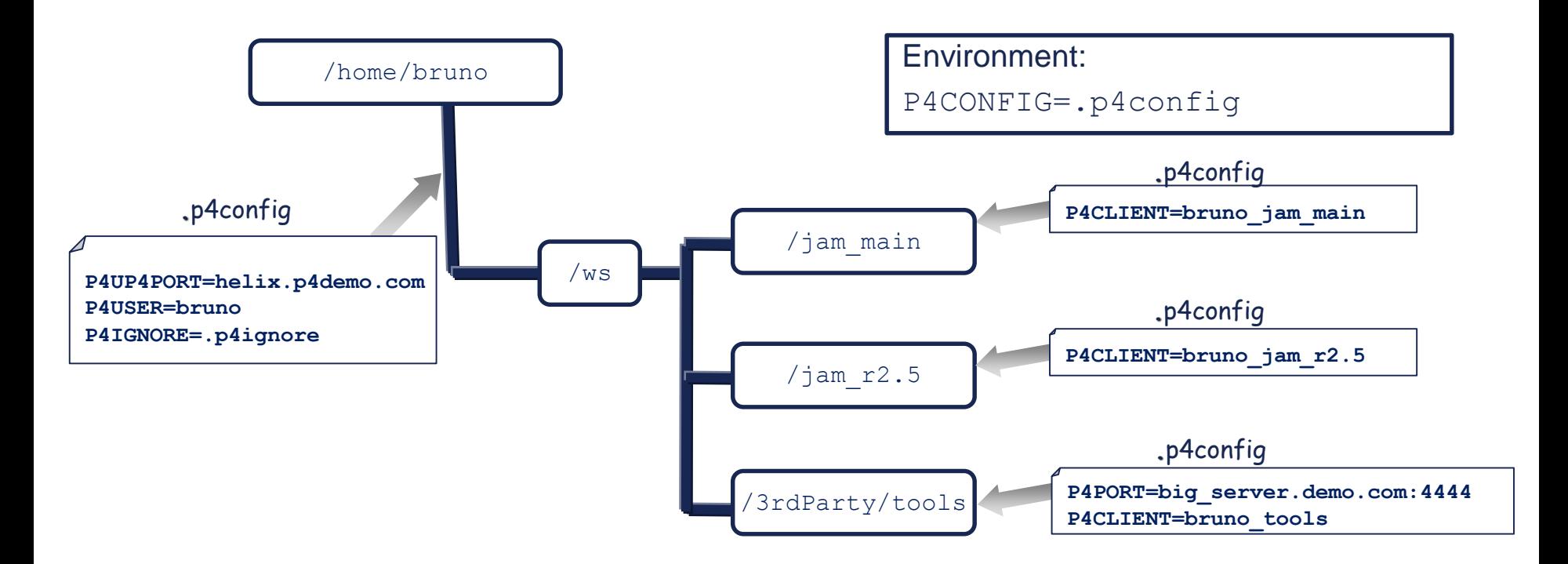

# Order of Precedence

- 1) Command-line flags
- 2) Variables defined in the **P4ENVIRO** file (non-Windows)
- 3) Variables defined in **P4CONFIG** file(s)
- 4) Environment variable settings
- Registry variable settings (Windows only)
- 6) Default values for P4USER, P4PORT, P4CLIENT

### Recommended Client Setup

- General settings in environment/registry
- Workspace-specific settings in **P4CONFIG** files

# Checking Your Settings

Use **p4 set** to list your configuration:

**\$ p4 set P4CLIENT=bruno\_ws P4CONFIG=.p4 (set) (config 'noconfig') P4PORT=1666 P4USER=bruno**

#### Setting a Password

- **Use p4 passwd** to set password on server
- A 'strong' password…
	- ... is at least eight characters
	- ...includes two of:
		- **Upper case characters**
		- **Lower case characters**
		- Non-alphabetic characters

# Logging into Perforce

#### **Start a session**

**p4 login**

**Enter password:**

**User marta logged in.**

#### **End a session**

#### **p4 logout**

**User marta logged out.**

## Other Environment Variables

- **P4CHARSET, P4DIFF, P4MERGE**
- **P4EDITOR, P4TICKETS**
- **P4IGNORE**
- **TMP, TEMP**

#### New Commands in this Chapter

- **p4 set**
- **p4 passwd**
- **p4 login**
- **p4 logout**

## Introduction to Helix for Users

#### Branching and Merging

**PERFORCE** 

# Branching and Merging

- **Terminology**
- **Why branch?**
- **Creating a New Branch**
- **Propagating Changes across Brances**

# Terminology

#### **Branch**

- (noun) A set of related files (a.k.a. codeline) created as copy of its parent
- (noun) A branch spec (branch mapping P4V)
- (verb) To create a new branch

#### **Merge**

 To propagate changes between existing branches/streams (**merge/copy**)

# Why Branch?

- **Conflicting policies**
- **Task oriented development**
- **Discussed in more detail in:**

High-Level SCM Best Practices

<http://www.perforce.com/sites/default/files/pdf/perforce-best-practices.pdf>

#### Creating a branch

#### *//depot/Jam/BRUNO/... target*

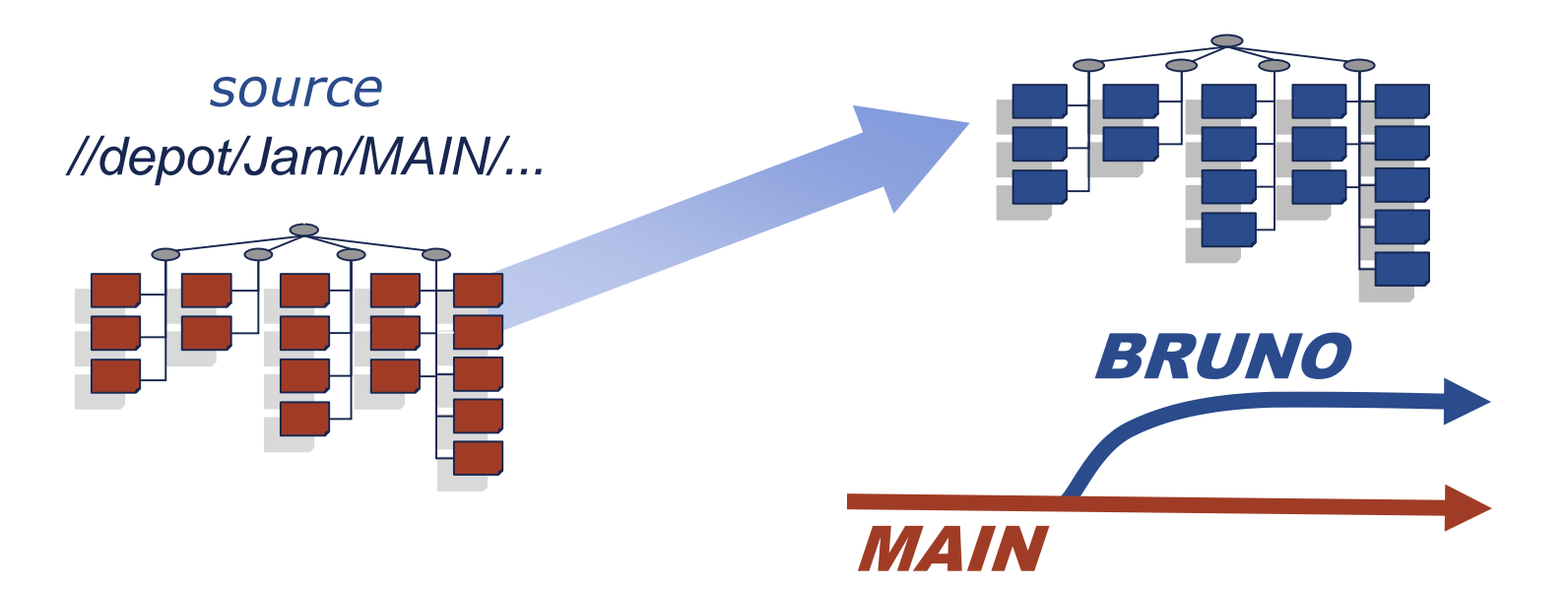

PERFORCE

### How to Populate a Branch

- The source and target can be set in
	- A branch spec
		- Stores source/target pairs
		- Creates new branch
		- Re-use to propagate changes
	- A file spec
		- Source/target set on the command line
		- Once use
		- Useful for simple views.
	- A stream spec
		- More Later …

*149*

# Creating Branch Spec

**Create a branch spec** 

```
p4 branch JamMAIN-to-R1.0
```

```
Branch: JamMAIN-to-R1.0
  Owner: bob
  Description:
        Jam Release 1.0 branch for Server & API
  Options: unlocked
  View:
   //depot/Jam/MAIN/svr/... //depot/Jam/R1.0/svr/...
   //depot/Jam/MAIN/api/... //depot/Jam/R1.0/api/...
          source paths target paths
150
                                                                   PERFORCE
```
# Using populate

- **Open files for integration** 
	- Branch spec
	- **p4 populate –b JamMAIN-to-R1.0**
	- File spec
		- **p4 populate //depot/Jam/MAIN/... //depot/Jam/R1.0/...**
		- **71 files branched (change 12109).**

#### Integration Steps – Adjust View

**Add target branch to workspace view p4 client**

```
Client: ben-jam
Description:
   Ben's Jam client workspace.
Root: c:\demo
View:
   //depot/Jam/MAIN/... //ben-jam/Jam/MAIN/...
   //depot/Jam/R1.0/... //ben-jam/Jam/R1.0/...
```
# Using p4 populate

- Create a new branch:
	- Branch spec
		- **p4 populate –b JamMAIN-to-R1.0**
	- File spec
	- **p4 populate //depot/Jam/MAIN/... //depot/Jam/R1.0/...**
	- Stream spec (covered later)
		- **p4 populate –S //jam/R1**

#### Propagating changes across branches

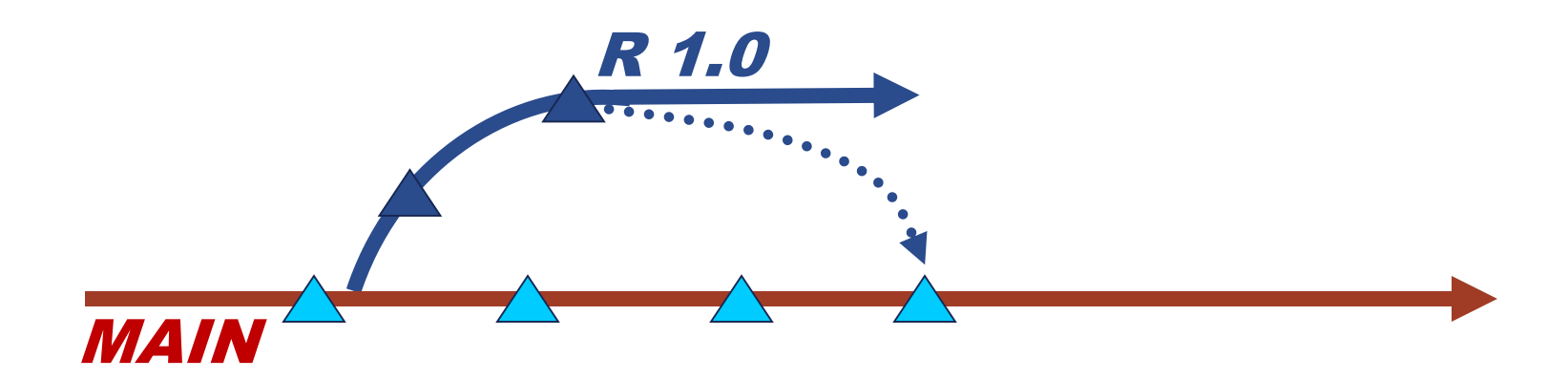
### Integration steps – propagating changes

- **Check Workspace View**
- **Open files for integration**
- **Resolve**
- **Submit**

### Integration steps – propagating

- **Open files for integration** 
	- Branch spec
		- **p4 merge –r –b JamMAIN-to-R1.0**
	- File spec
		- **p4 merge //depot/Jam/R1.0/... //depot/Jam/MAIN/...**
- **Perforce tracks integration history**
- **Only changed files are propagated**

### Integration steps – propagating

- **Resolve** 
	- **p4 resolve**
- **Submit** 
	- **p4 submit**

### Branched revision history

**p4 filelog –i //depot/Jam/REL2.1/src/hash.c**

**//depot/Jam/REL2.1/src/hash.c**

- **... #2 change 869 edit ...**
- **... #1 change 749 branch ...**
- **... ... branch from //depot/Jam/MAIN/src/hash.c#1,#3**

**//depot/Jam/MAIN/src/hash.c**

- **... #3 change 137 edit ...**
- **... ... branch into //depot/Jam/REL2.1/src/hash.c#1**
- **... #2 change 30 edit ...**
- **... ... branch into //depot/Jam/REL2.0/src/hash.c#1**
- **... #1 change 1 add ...**
- **P4V's Revision Graph gives a graphical view**

### New Commands in this Chapter

- **p4 branch**
- **p4 merge**
- **p4 populate**
- **p4 filelog -i**

## Introduction to Helix for Users

## Branching and Merging (continued)

**PERFORCE** 

## Branching and Merging

- **Different resolve types**
- **Integration reporting**
- **The Flow of Change**

## Different resolve types

- Content
- **Moved files**
- **Filetype changes**
- **Branched files**
- **Deleted files**

## Resolving for merge/integrate

- *Theirs* = Source
- *Yours* **= Target (the one being changed by merge)**
- *Base* = Closest common ancestor

### Resolves during merge

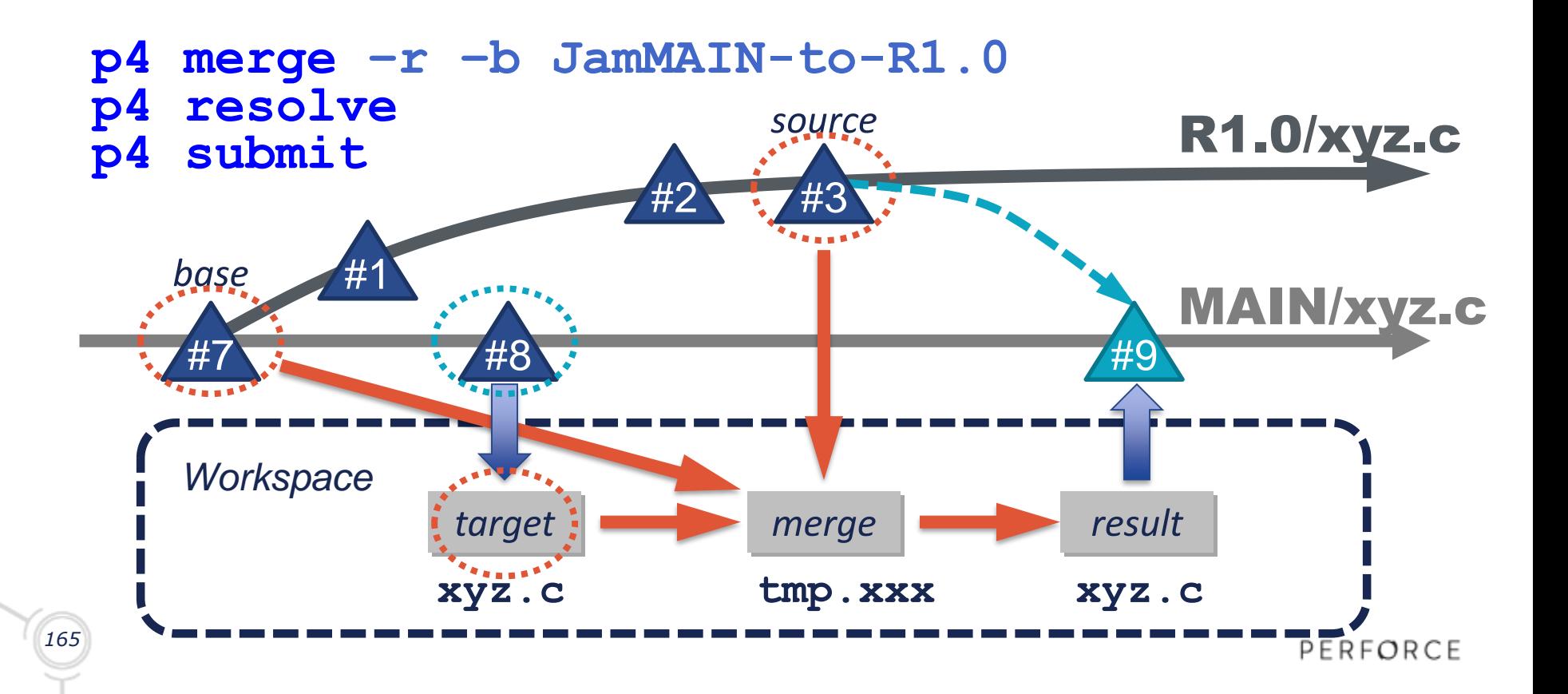

### Moved files

- Source or target renamed using **p4 move**
	- Copy source file name (**at**)
	- Ignore source file name (**ay**)

### **p4 resolve**

**c:\work\Jam\DevA\src\fileapple.c –**

**resolving move to //Jam/DevA/src/fileosx.c**

**Filename resolve:**

**at: //Jam/DevA/src/fileosx.c**

**ay: //Jam/DevA/src/fileapple.c**

**Accept(a) Skip(s) Help(?) at:** 

# Filetype changes

- **Filetype changed in source, target or both** 
	- Copy source file type (**at**)
	- Ignore source file type (**ay**)
	- Merge file types (**am**)

#### **p4 resolve**

**c:\work\Jam\DevA\src\seek.c – resolving filetype from**

**//Jam/MAIN/src/seek.c#2**

**Filetype resolve:**

```
at: (binary+m)
```

```
ay: (binary+l)
```

```
am: (binary+lm)
```

```
167
Accept(a) Skip(s) Help(?) am:
```
PERFORCE

## Branched Files

- **Integrate branches new files, by default**
- Schedule branch resolve with **p4 integ -Rb**
	- Branch file (**at**)
	- Ignore file (**ay**)

#### **p4 resolve**

**c:\work\Jam\DevA\src\newfile.txt – resolving branch from**

**//Jam/MAIN/src/newfile.txt#1**

**Branch resolve:**

**at: branch**

**ay: ignore**

```
Accept(a) Skip(s) Help(?) at:
```
## Deleted Files

- Replaces the need for **-d** and **-D[sti]** flags
- Schedule delete resolve with **p4 integ –Rd**
	- Delete file (**at**)
	- Ignore delete (**ay**)

#### **p4 resolve**

```
c:\work\Jam\DevA\src\search.c - resolving delete from
```
**//Jam/MAIN/src/search.c#3**

**Delete resolve:**

**at: delete**

**ay: ignore**

```
Accept(a) Skip(s) Help(?) at:
```
### What needs to be integrated?

#### **p4 interchanges –r –b JamREL2.1toMAIN**

**Change 183 on 2001/02/06 by earl@earl-dev-guava 'Straightened out platform su' Change 185 on 2001/02/20 by earl@earl-os2-buckeye 'Rework Jambase to confor' Change 186 on 2001/02/23 by earl@tosh 'Have jam's makeDirName return' Change 187 on 2001/03/05 by earl@earl-dev-guava 'New LOCATE\_SOURCE for jam.'**

### What has been integrated?

**p4 integrated //depot/Jam/REL2.1/...**

**//depot/Jam/REL2.1/src/Build.com#1 - branch from** 

**//depot/Jam/MAIN/src/Build.com#1,#5**

**//depot/Jam/REL2.1/src/Build.com#1 - branch into** 

**//Jam/REL2.1/src/Build.com#1**

**//depot/Jam/REL2.1/src/command.c#1 - branch from** 

**//depot/Jam/MAIN/src/command.c#1,#5**

**//depot/Jam/REL2.1/src/command.c#1 - branch into** 

**//Jam/REL2.1/src/command.c#1**

**...etc...**

### What changes were integrated?

#### **p4 changes -i //depot/Jam/R1.0/...**

**Change 5047 on 2008/12/29 by bob@bob-jam 'Create release branch' Change 5028 on 2008/12/23 by baron@baron-bios 'Upgrade to latest metrowerks' Change 5026 on 2008/12/22 by jean@jean-spice 'Added all the old press release' Change 5025 on 2008/12/22 by jean@jean-spice 'Press releases now just use sta' Change 5014 on 2008/12/19 by berger@berger-spice 'Put in fix for jam's NT han'** *...etc...*

### What changes are reported?

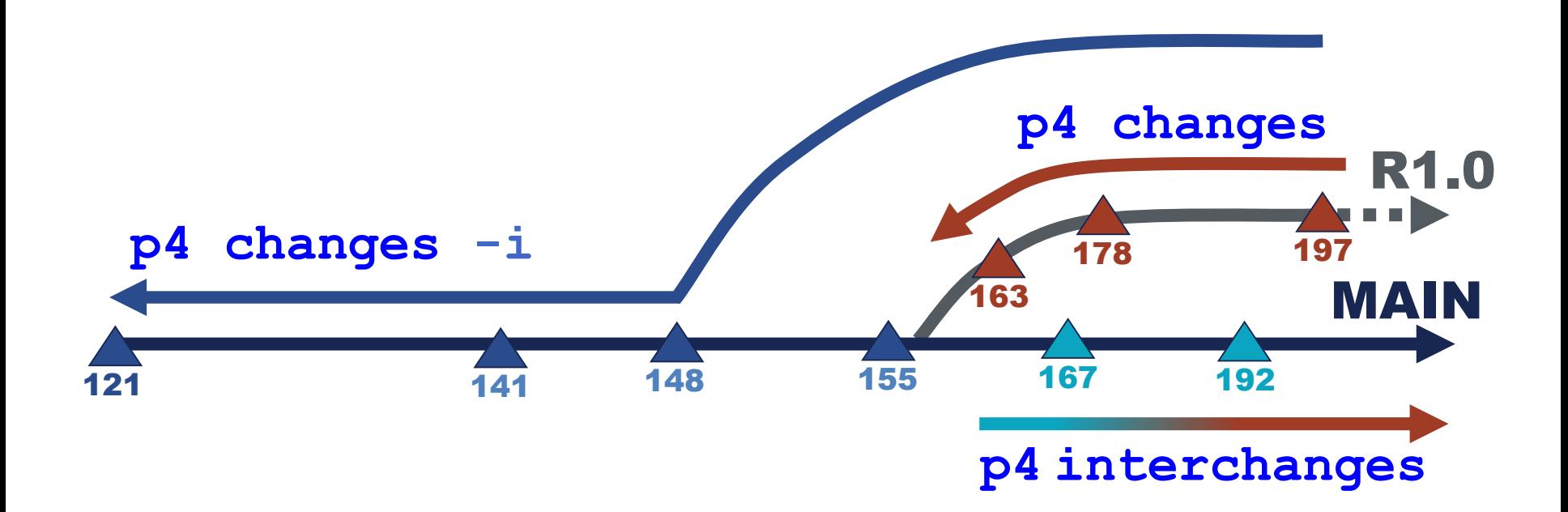

PERFORCE

### What differs between branches?

#### **p4 diff2 –q –b MAIN-to-R1.0**

**//depot/Jam/MAIN/src/command.c#9 (text) – //depot/Jam/R1.0/src/command.c#1 (text) content //depot/Jam/MAIN/src/regexp.c#2 (text) – //depot/Jam/R1.0/src/regexp.c#2 (text) content //depot/Jam/MAIN/src/RELNOTES#77 (text) – //depot/Jam/R1.0/src/RELNOTES#2 (text) content //depot/Jam/MAIN/src/scan.c#18 - <none> //depot/Jam/MAIN/src/scan.h#12 - <none> <none> - //depot/Jam/R1.0/src/truescan.h#1** *...etc...*

- 
- 
- 
- 
- 
- 

### Some branching patterns

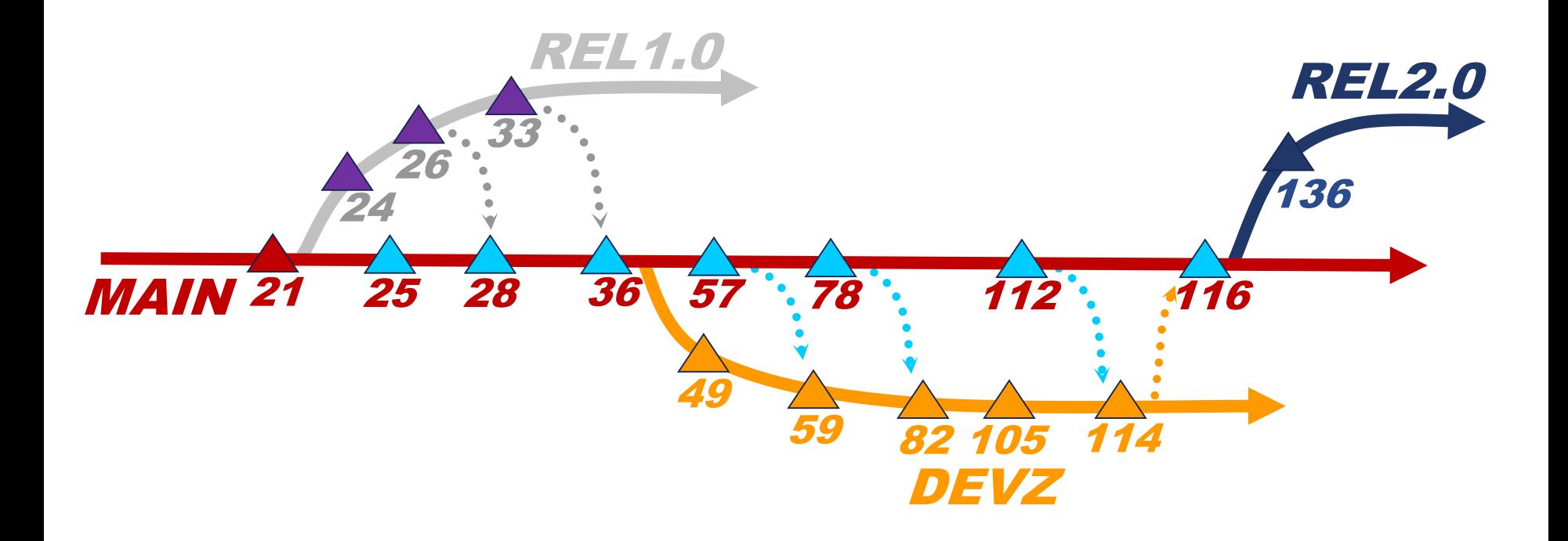

# A Mantra: Merge Down, Copy Up

#### **p4 merge**

- Merge from source to target
- Simplified form of legacy **p4 integ** command
- Files need to be resolved

### **p4 copy**

- **Simple copy from source to target**
- **Ignores previous integrations**
- No manua resolve needed.

### New Commands in this Chapter

- **p4 interchanges**
- **p4 integrated**
- **p4 copy**
- **p4 merge (p4 integ)**

# Introduction to Helix for Users

### **Streams**

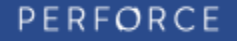

### Streams

- **Introduction**
- **Creating a stream**
- **Populating a stream**
- **Working in a stream**
- **Streams views**

### Introduction

- A Stream is a "Branch with Brains"
- **Workflow defined visually**
- Guides users to follow a flow of change
- **Simplifies merge mechanics**
- 1:1 relationship

*181*

- **Based on the mainline model**
- Defined relationship to its parent... ...not to its children

PERFORCE

### Stream relations

### **Controlled flow of change**

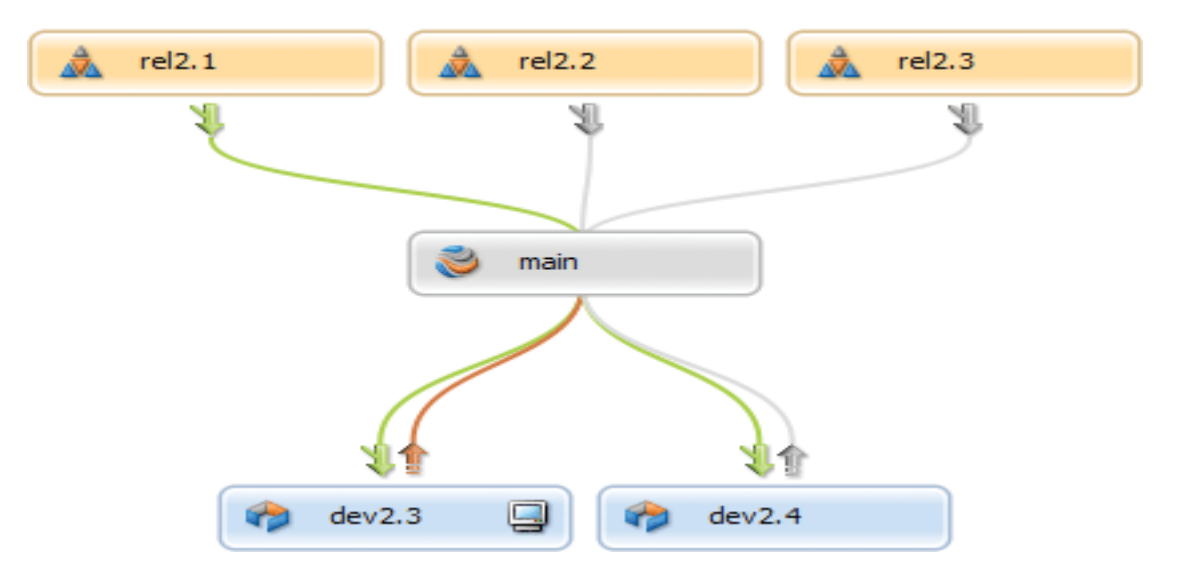

PERFORCE •*20*

# **Stream Types**

### 'release'

*Highly stable (merge 'down' to parent, copy 'up' from parent)*

### 'mainline'

### *Stable per your policy*

*(merge 'down' to dev, copy 'up' from dev) (merge 'down' from release, copy 'up' to release)*

### 'development'

*Unstable (merge 'down' from parent, copy 'up' to parent)*

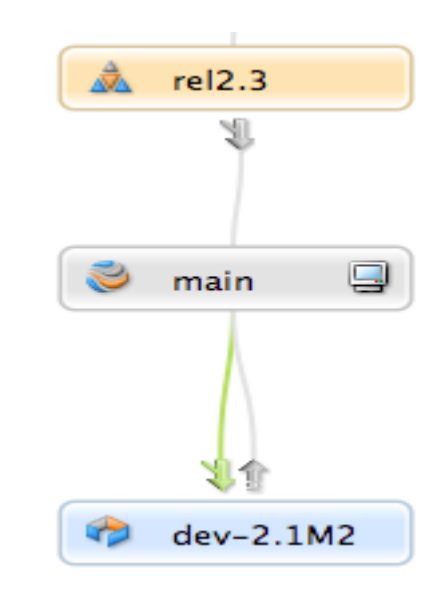

PERFORCE •*20*

### Creating a mainline Stream

- Requires a streams depot (e.g. **//projX**)
- **Create a 'mainline' stream spect**

**p4 stream -t mainline //projX/main**

## Creating a Streams Workspace

- **Creating a Streams workspace** 
	- Run **p4 client** as normal
	- Add stream field and name: **Stream: //projX/main**
	- The **View:** field is automatically generated
		- user updates are ignored/not saved
- Switching to another stream (updates local files) **p4 client -s -S //projA/dev**

# Populating the mainline

- **Add files from local file system dir /s/b/a-d | p4 -x – add p4 reconcile**
- **Or branch from another depot (local or stream depot) p4 copy -v //src/... //projX/main/...**

### Editing a Stream Spec

#### **p4 stream //projX/main**

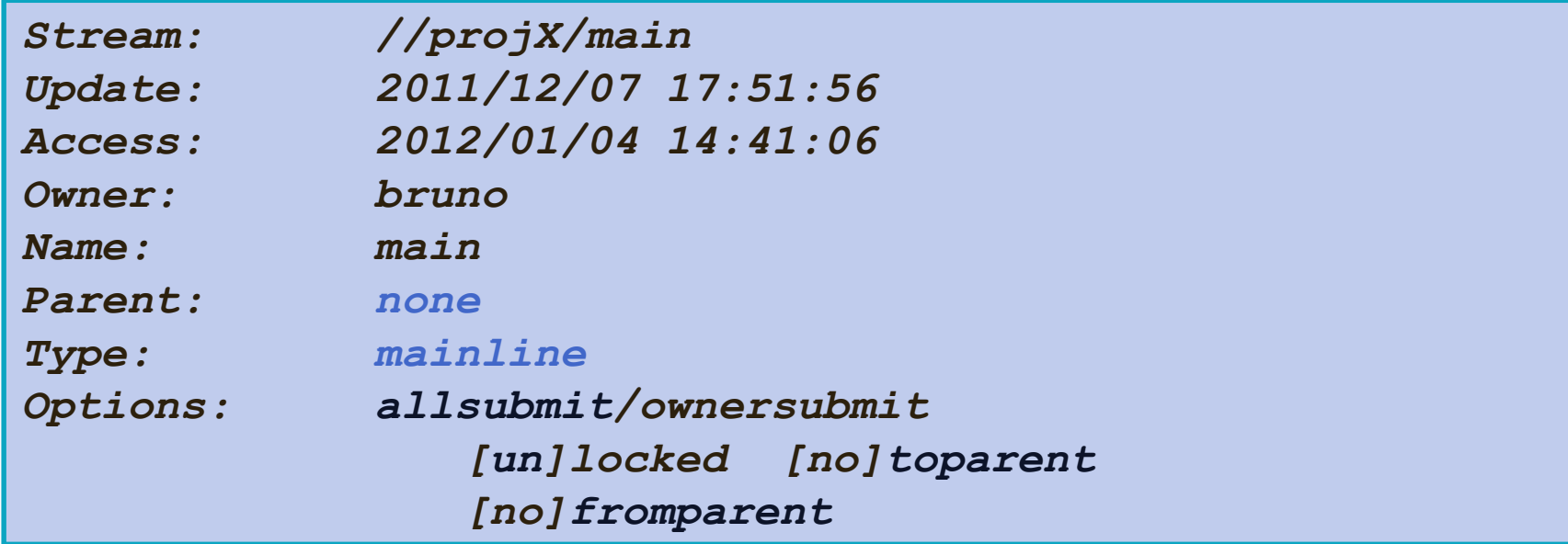

# Creating a Child Stream

**Creating a 'development' stream p4 stream -t development –P //projX/main //projX/dev**

**Creating a 'release' stream** 

**p4 stream -t release –P //projX/main //projX/rel**

### Populating streams

**Populate a child from its parent** 

**p4 populate -S //new/dev -r**

**-S** maps child to parent

**-r** reverse direction

**Populate from an unrelated parent p4 populate -S //other/main -P //new/main**

**-P** target stream

### Propagating Changes

- **Propagate changes using:** 
	- **p4 merge -S <stream>**
	- **p4 copy -S <stream>**
	- **p4 integ -S <stream>**
- **To merge down from 'main' to 'dev'**

**p4 merge -S //projX/dev –r**

 To copy up from 'dev' to 'main' **p4 copy -S //projX/dev**

# Listing Streams

**List all streams** 

**p4 streams**

**Restrict list to a specific depot** 

**p4 streams //projX/...**

Use '-F' to filter results

**p4 streams -F "type=release" //projX/...**

### New Commands in this Chapter

- **p4 stream**
- **p4 streams**
## Introduction to Helix for Users

#### Labels

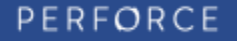

#### About Labels

- **Labels vs. Changelist Numbers**
- **Creating a Label**
- **Tagging Files with a Label**
- **Static vs. Automatic Labels**
- **Locking a Label**

### Labels vs. Changelist numbers

- User determined file set
- **Can be changed**
- **Meaningful name**

### Tagging files with a label (static)

#### **p4 tag -l rel1 //depot/Jam/R1.0/...**

**//depot/Jam/R1.0/svr/jamfile#1 - added**

- **//depot/Jam/R1.0/svr/libsvc.c#3 - added**
- **//depot/Jam/R1.0/svr/libsvc.h#5 - added**
- **//depot/Jam/R1.0/svr/rmtsvc.c#8 - added**
- **//depot/Jam/R1.0/svr/rmtsvc.h#2 - added**

**//depot/Jam/R1.0/svr/userhelp.c#4 – added**

*...etc...*

## Updating a label

Use **p4 tag**

**p4 tag –l rel1 //depot/Jam/MAIN/...@123**

- **Adding/Updating references to files p4 tag -l rel1 //depot/Jam/MAIN/...**
- **Delete references to files**

**p4 tag -d –l rel1 //depot/Jam/MAIN/svr/...**

#### Automatic Labels

#### **p4 label Main-build-Apr23\_15**

```
Label: Main-build-Apr23_15
Owner: bob
Description:
    Build label for development work.
Options: unlocked noautoreload
Revision: @30357
View:
  //depot/Jam/MAIN/svr/...
  //depot/Jam/MAIN/api/...
```
#### Unloaded Labels

#### **p4 label Main-build-Apr23\_15**

```
Label: Main-build-Apr23_15
Owner: bob
Description:
    Build label for development work.
Options: unlocked autoreload
View:
  //depot/Jam/MAIN/svr/...
  //depot/Jam/MAIN/api/...
```
**p4 tag –l Main-build-Apr23\_15 @10357**

PERFORCE

### Using labels

**Syncing to it** 

**p4 sync @rel1**

**p4 sync //depot/Jam/...@rel1**

**p4 sync @rel1,@rel1**

- **Example 1** Listing files tagged by it
	- **p4 files @rel1**
	- **p4 files //depot/Jam/...@rel1**

### Locking a Label

#### **p4 label jam1.0**

**Label: jam1.0**

**Owner: bob**

```
Description:
```
**Label for Release 1.0 - production**

**Options: locked noautoreload**

**Revision: @10357**

**View:**

**//depot/Jam/REL1.0/...**

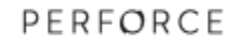

# Listing Labels

#### **p4 labels –e "jam-\*"**

**Label jam-1.1.0 2008/01/09 'Created by earl. ' Label jam-2.0.5 2009/01/01 'Created by earl. ' Label jam-2.1.0 2009/05/04 'Created by earl. '** *...etc...*

#### **p4 labels //depot/Jam/MAIN/...**

**Label jam-1.1.0 2008/01/09 'Created by earl. ' Label jam-2.0.5 2009/01/01 'Created by earl. ' Label jam-2.1.0 2009/05/04 'Created by earl. '** *...etc...* (*only static and not unloaded labels*)

#### New Commands in this Chapter

- **p4 tag**
- **p4 label**
- **p4 labels**

### Introduction to Helix for Users

#### Job Tracking

**PERFORCE** 

# Job Tracking

- **Perforce Jobs**
- Creating a Job
- **Searching Jobs**
- **Example 3 Linking Jobs to Changelists**

## Perforce jobs

- **Perforce's defect tracking system**
- **Textual descriptions of unit of work**
- Can be customized
- **Can integrate with external defect tracker**

# Creating a job

#### **p4 job**

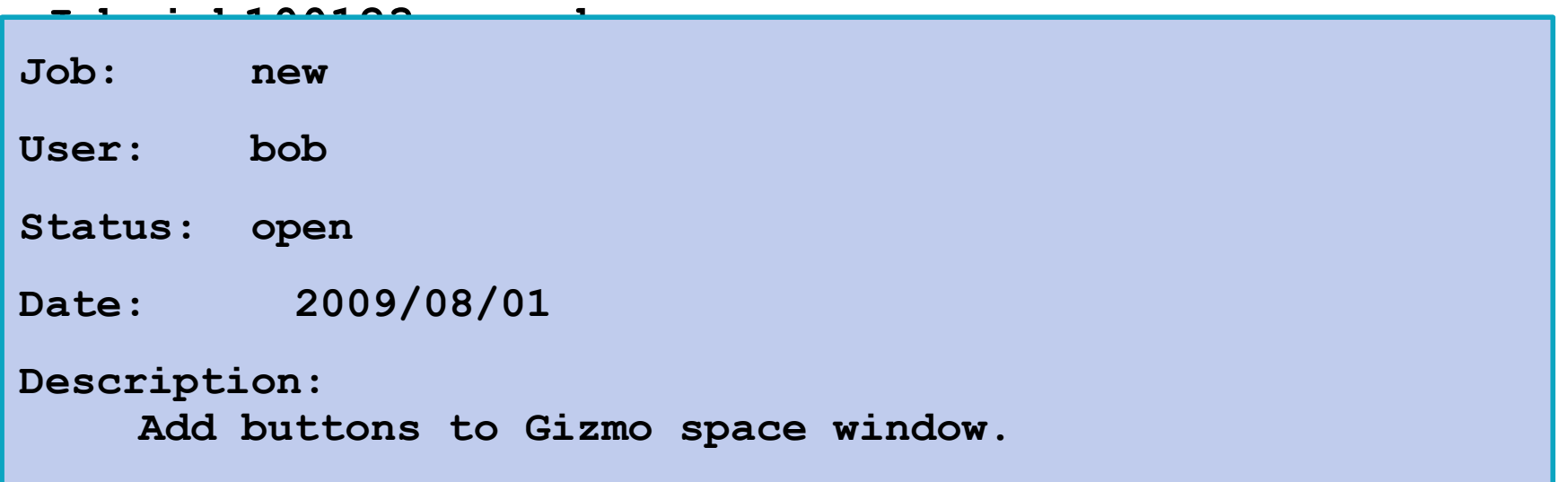

### Editing an existing job

#### **p4 job job100123**

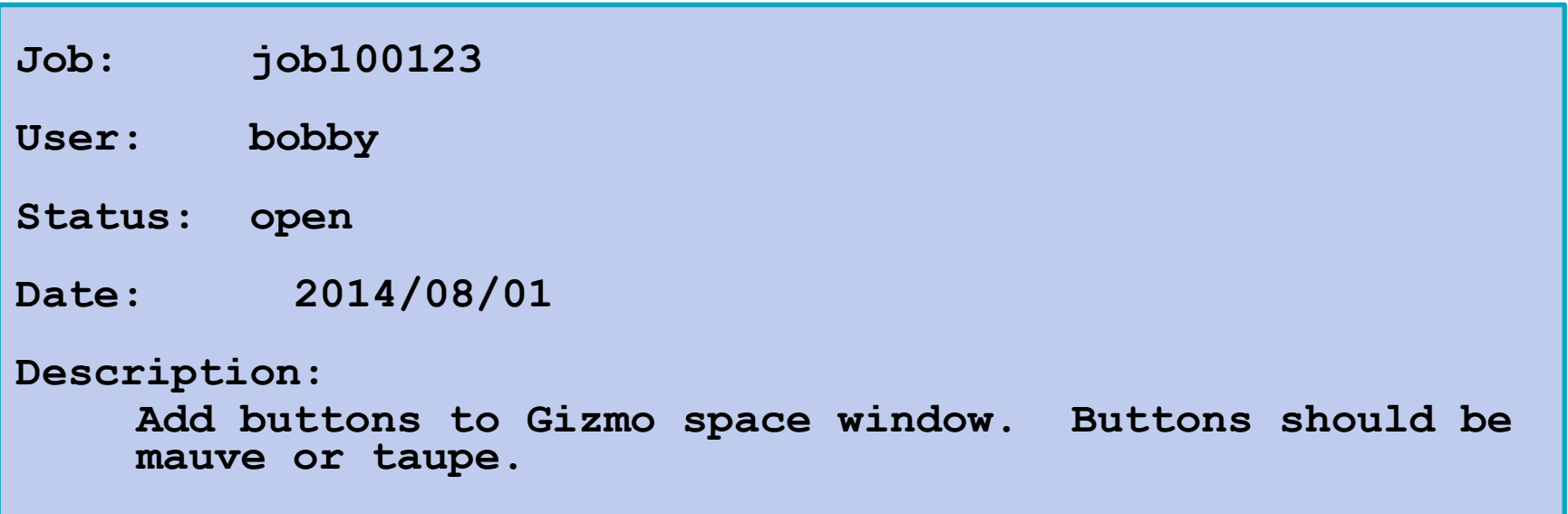

# Listing jobs

#### **p4 jobs**

**job000001 on 1999/01/19 by aban \*closed\* 'Add clean uninstall function' job000002 on 1999/02/28 by aban \*closed\* 'Need release notes for jam' job000003 on 1999/02/28 by leslie \*closed\* 'Make serialized release' job000004 on 1999/07/19 by aban \*closed\* 'Jam port to FreeBSD. ' job000005 on 1999/10/23 by aban \*closed\*** '**Jam port to SCO. '** *...etc...*

#### Listing fixed jobs against a branch

**p4 jobs //depot/Jam/MAIN/src/...**

**job011001 on 2014/01/23 by tsmith \*closed\* 'execunix.c blows up on' job011162 on 2014/03/21 by tsmith \*closed\* 'MAXLINE on Win can't ac' job014053 on 2015/01/22 by hjones \*closed\* 'Jam port to QNX'**

## Searching jobs

- **p4 jobs -e "filter email"**
- **p4 jobs -e "status|email"**
- **p4 jobs -e "status=open user=edk"**
- **p4 jobs -e "date>=2014/07/14"**
- **p4 jobs -e "description=filter\*"**
- **p4 jobs -e "doesn't return zero"**

### Setting a job view

#### **p4 user**

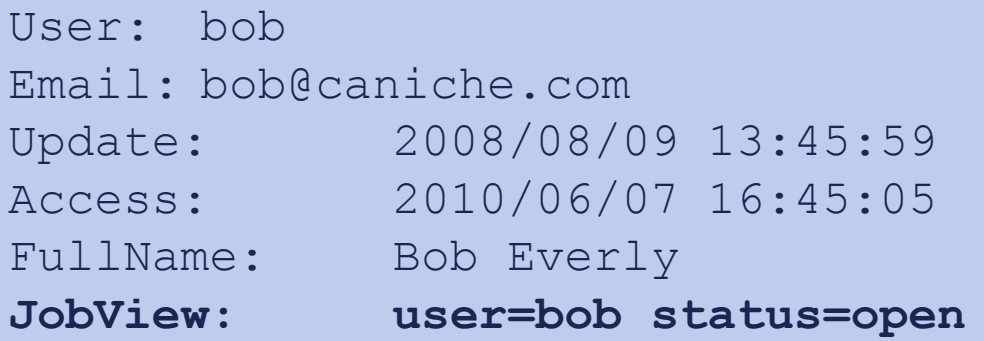

## Linking jobs to changelists

- **Link changelist and job** 
	- **p4 fix –c changenum jobname**
- Submit sets job status to **fixStatus**
	- Override using **p4 submit –s status**

### Job fix reporting

**Which changelists fixed a job?** 

**p4 fixes -j jobname**

**Which jobs were fixed by a changelist?** 

**p4 fixes -c changenum**

**Same output for both** 

**p4 fixes -j job001234** or **p4 fixes -c 12345**

**job001234 fixed by change 12345 on 2015/01/22 by bobby@esau**

#### New Commands in this Chapter

- **p4 job**
- **p4 jobs**
- **p4 user**
- **p4 fix**
- **p4 fixes**

# Introduction to Helix for Users

#### DVCS Quick Tour

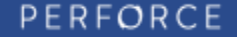

#### What is DVCS?

- **-** Distributed
- **V**ersion
- **C**ontrol
- **S**ystem

### What does DVCS offer?

- **Local experimentation or development**
- Offline commits (train, plane, behind firewalls, etc.)
- Immediately available local repository
- **Wide variety of workflows available**

## DVCS architecture

- **Push/fetch protocol** 
	- Fast & built for large data sets
- **Easily move content and metadata** • Between servers and peers
- Relocate content
	- Part of push/fetch process
- **History and changes tracked** 
	- As with other Helix Server operations
- **Security / access controls**

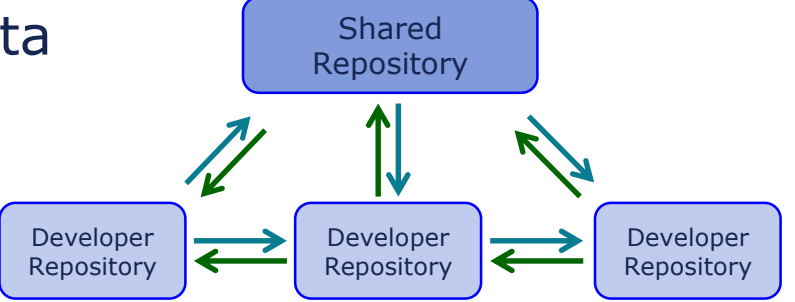

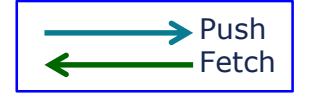

### Some DVCS workflows

- Solo work
	- User who does not want or need to share with anyone
- **Work disconnected** 
	- Continue working with the system without direct access to master server
- **Pull from master** 
	- Content is distributed to  $3<sup>rd</sup>$  parties, groups, etc. from a central source
- **Cross trust collaboration** 
	- Users never connect to the network but share data via zip files.

### p4 init – Create personal repository

- **p4 init** Creates a new personal repository
- **Single command**
- p4d executable must be in path
- **Attempts to discover proper configuration** 
	- Case sensitivity
	- Unicode
- **Copies no data from any server it discovers**
- **No p4d process runs!**

### p4 init – Create personal repository

```
 p4 init – with discovery:
```

```
$ p4 init
Matching server configuration from 'p4svr.perforce.com:1666':
case-sensitive (-C0), non-unicode (-n)
Server reb-dvcs-1431105951 saved.
```
#### **p4 init** specifying case handling

```
$ p4 init -C0
```
**Server reb-dvcs-1431108157 saved.**

#### p4 info – results!

#### **\$ p4 info**

```
User name: reb
Client name: reb-dvcs-1431108157
Client root: /home/reb/xyzzy
Client stream: //stream/main
Current directory: /home/reb/xyzzy
Peer address: unknown
Client address: unknown
Server address: personal server created by 'init'
Server root: /home/reb/xyzzy/.p4root
Server date: 2015/05/08 14:15:39 -0400 EDT
Server uptime: 00:00:00
Server version: P4D/LINUX26X86_64/2015.1/1028542 (2015/03/20)
ServerID: reb-dvcs-1431108157
Server license: none
Case Handling: sensitive
```
#### Use instantly

**Server environment set up and ready to use** 

```
 Full local Helix Server installation
$ p4 reconcile
 $ echo "This is a test" > file.txt
 $ p4 status
 file.txt - reconcile to add //stream/main/file.txt#1
 //stream/main/file.txt#1 - opened for add
 $ p4 submit -d "Add our first file"
 Submitting change 1.
Locking 1 files ...
add //stream/main/file.txt#1
Change 1 submitted.
 $
```
#### Easily create and use additional branches

#### **p4 switch**

- Shows current branch
- Easily create and switch between branches

```
 Full local Helix Server installation
$ p4 switch -c dev
 $ p4 switch
main
 $ echo "Hello world!" > helloworld.py
 dev
 $ p4 switch -l
 dev *
Main
 $
```
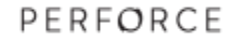

#### Easily create and use additional branches

- **Example 1** Lightweight branching takes care of your workspace
	- New file **helloworld.py** was created in main branch
	- Switch back to access that workspace

**\$ ls file.txt \$ p4 switch main \$ ls file.txt helloworld.py \$**

### p4 init vs. p4 clone

#### **p4 init**

- Initialize a new personal (local) Helix Server
- Server initialized with no data in it

#### **p4 clone**

- Create a new local Helix Server from a remote server
- Desired portion of remote servers contents copied locally

## Clone from existing repository

#### **p4 clone**

```
$ mkdir talkhouse && cd talkhouse
$ p4 clone -p 1492 -f //depot/Talkhouse/main-dev/...
Server reb-dvcs-1431436869 saved.
Cloning from '1492'...
fetch load revisions 339 finishing
fetch load integrations 670 finishing
check files 100% finishing
fetch archives 100% finishing
commit revisions 100% finishing
sync 321 finishing
18 change(s) containing a total of 339 file revision(s) were …fetched.
$ p4 remotes
origin 1492 'auto-generated from clone command '
```
• Use **p4 clone**'s **-m** flag to limit the number of revisions copied
## Connecting to remote repos

#### **p4 remote**

- Describes the shared server your server cooperates with
	- Remote spec with
	- RemoteID  $-$  Identifier of the remnote
	- Address: P4PORT use by the remote server
	- **Example 1** Last changelist that was fetched
	- **Example 1** Last changelist that was pushed
	- DepotMap: Mappings between local and remote files

#### **p4 remotes**

• Displays a list of remote specifications

# Remote spec

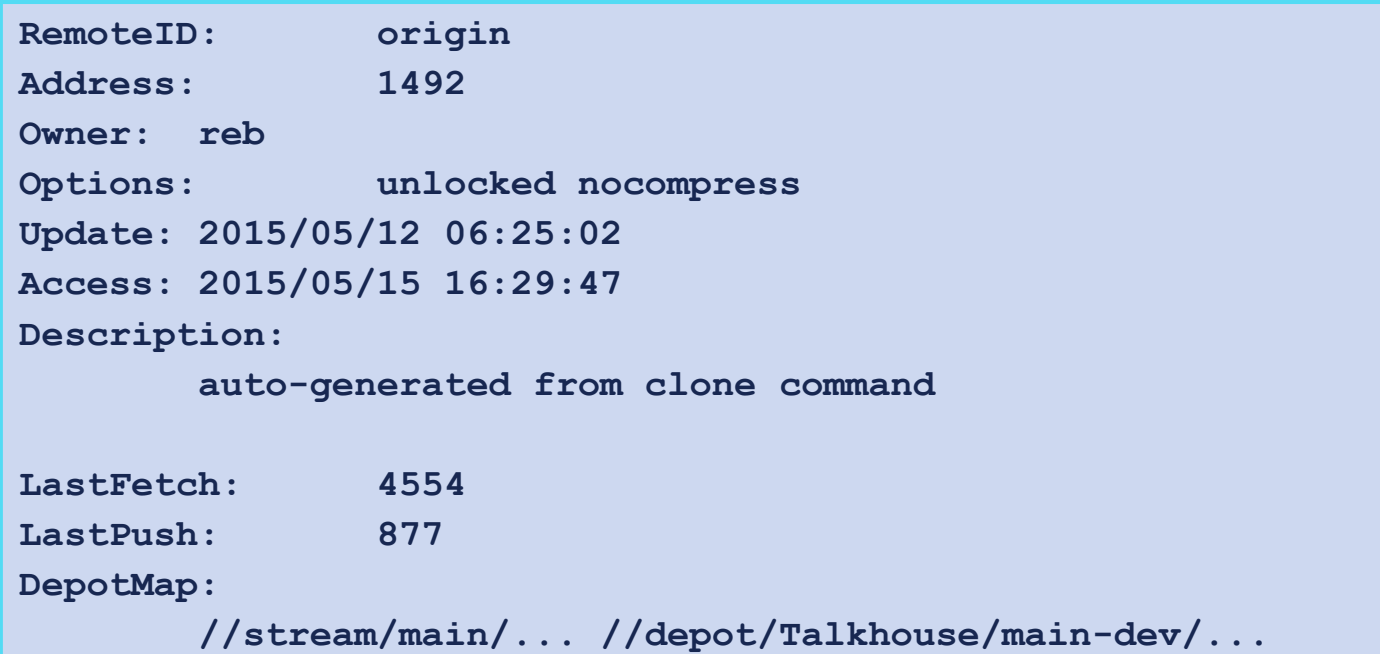

### Make some changes… and push back

#### **Edit files, submit to local workspace, push!**

```
$ p4 reconcile
//stream/main/build/build.xml#1 - opened for edit
//stream/main/build/build.properties#1 - opened for edit
$ p4 submit -d "Changed build scripts"
Submitting change 877.
Locking 2 files ...
edit //stream/main/build/build.properties#2
edit //stream/main/build/build.xml#2
Change 877 submitted.
$ p4 push
1 change(s) containing a total of 2 file revision(s) were successfully pushed
$ p4 -p 1492 changes -m 1
Change 12106 on 2015/05/08 by reb@reb-dvcs-1431437102 'Changed build scripts'
```
# DVCS commands

- **p4 init** Create a new personal server
- **p4 clone** Clone a new personal server from shared server
- **p4 remote** Define a connection to a shared server
- **p4 fetch** Copy files from shared server to personal server
- **p4 push** Copy files from personal server to shared server
- **p4 switch** Switch to new stream, optionally creating it
- **p4 unsubmit** Unsubmit a change, leaving the work in a shelf
- **p4 resubmit**  Resubmit unsubmitted changes

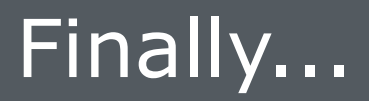

Visit Perforce <http://www.perforce.com/>

and the Perforce Workshop <https://workshop.perforce.com>

for current listings of available software

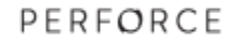

*238*

# Perforce Highlights

#### *FAST*

Easy to learn

Superior technical support

Cross-platform compatibility

Atomic change transactions

Powerful integration algorithm

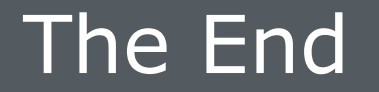

#### All Perforce manuals and technical notes are available at www.perforce.com.

### Report problems and get technical help from support@perforce.com.

Share tips and ideas with other users on http://forums.perforce.com

PERFORCE